# XPS 15

# Omistajan opas

Tietokoneen malli: XPS 9530 Säädösten mukainen malli: P31F Säädösten mukainen tyyppi: P31F001

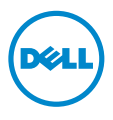

# Huomautukset, varoitukset ja vaarat

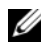

HUOMAUTUS: HUOMAUTUKSET ovat tärkeitä tietoja, joiden avulla voit käyttää tietokonetta entistä paremmin.

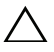

VAROITUS: VAARAT varoittavat tilanteista, joissa laitteisto voi vahingoittua  $\triangle$  VAROITUS: VAARAI varontavat tuuritsessa, ja valtalaiteta.<br>tai tietoja voidaan menettää, ellei ohjeita noudateta.

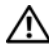

VAARA: VAROITUKSET kertovat tilanteista, joihin saattaa liittyä omaisuusvahinkojen, loukkaantumisen tai kuoleman vaara.

© 2013 Dell Inc.

Tässä tekstissä käytetyt tavaramerkit: Dell™, DELL-logo ja XPS™ ovat Dell Inc:n tavaramerkkejä.

2013 - 10 Vers. A00

\_\_\_\_\_\_\_\_\_\_\_\_\_\_\_\_\_\_\_\_

# Sisältö

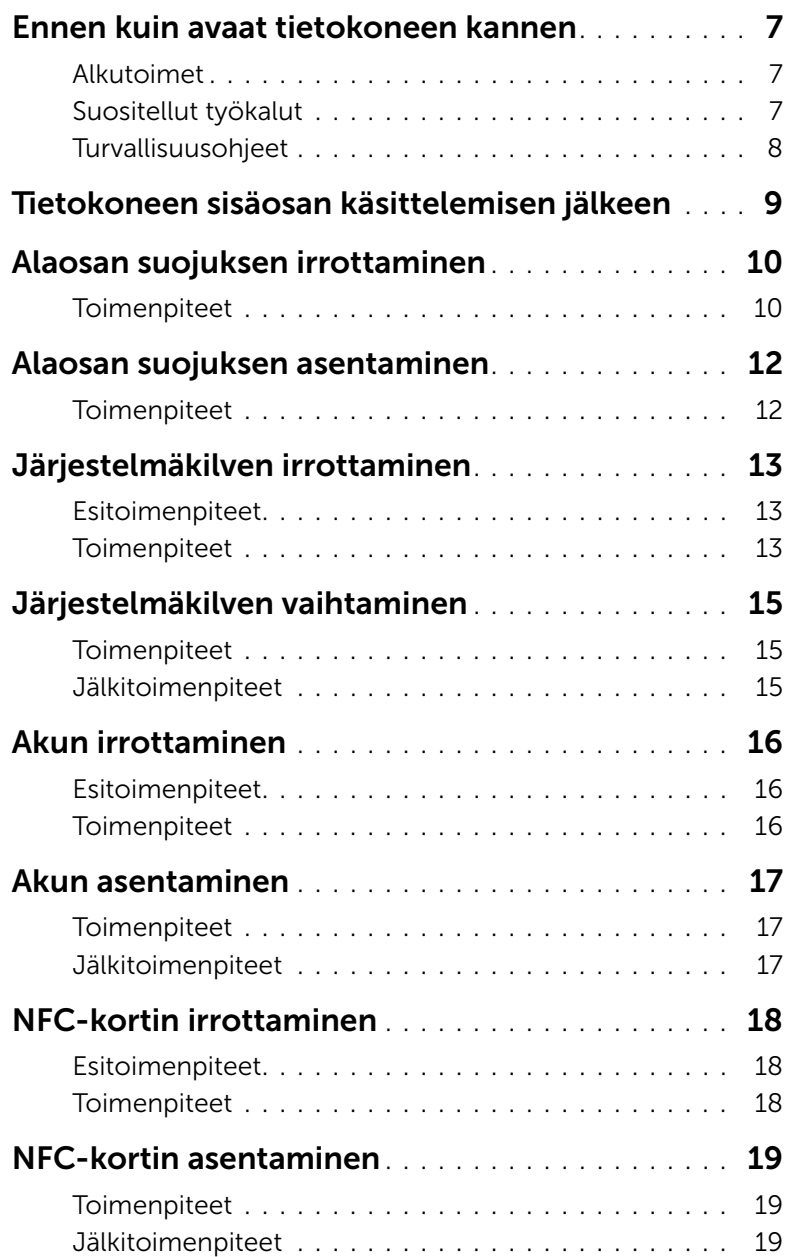

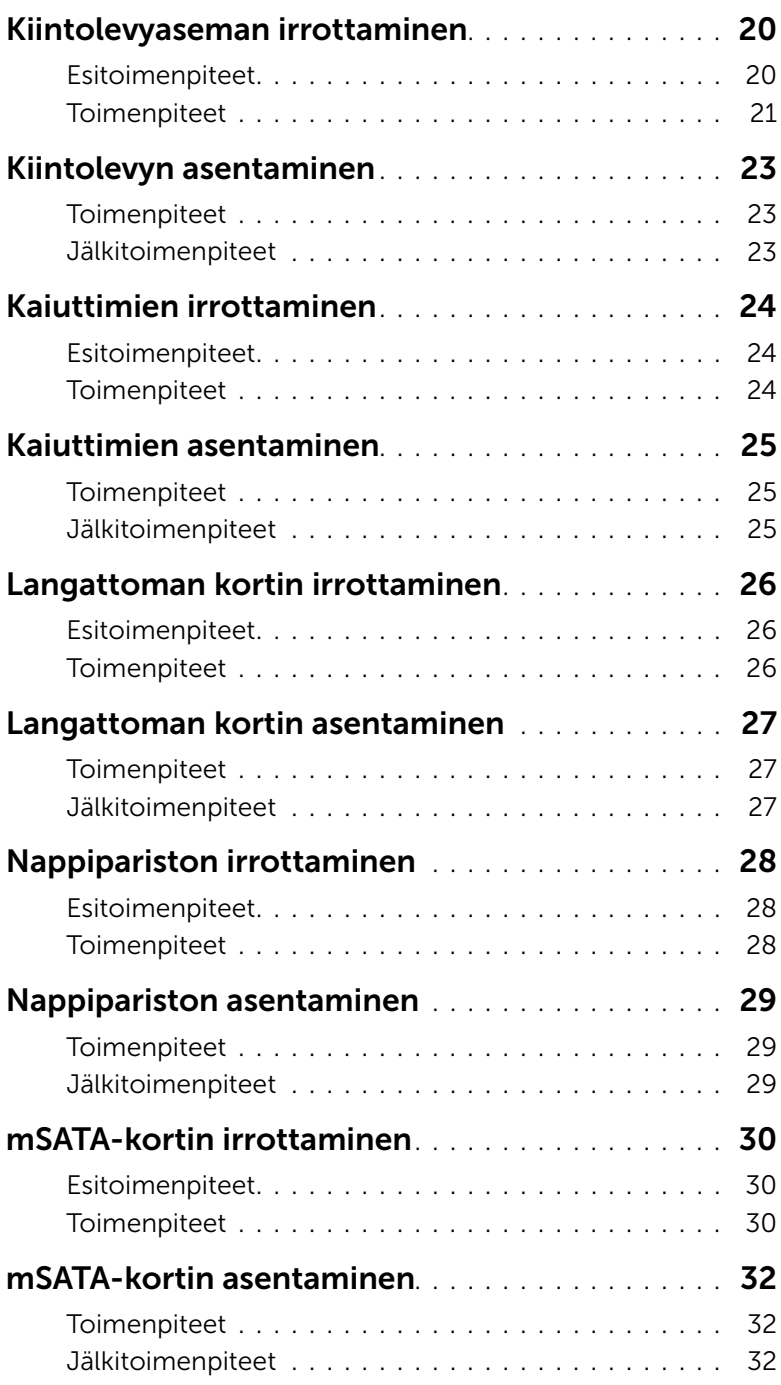

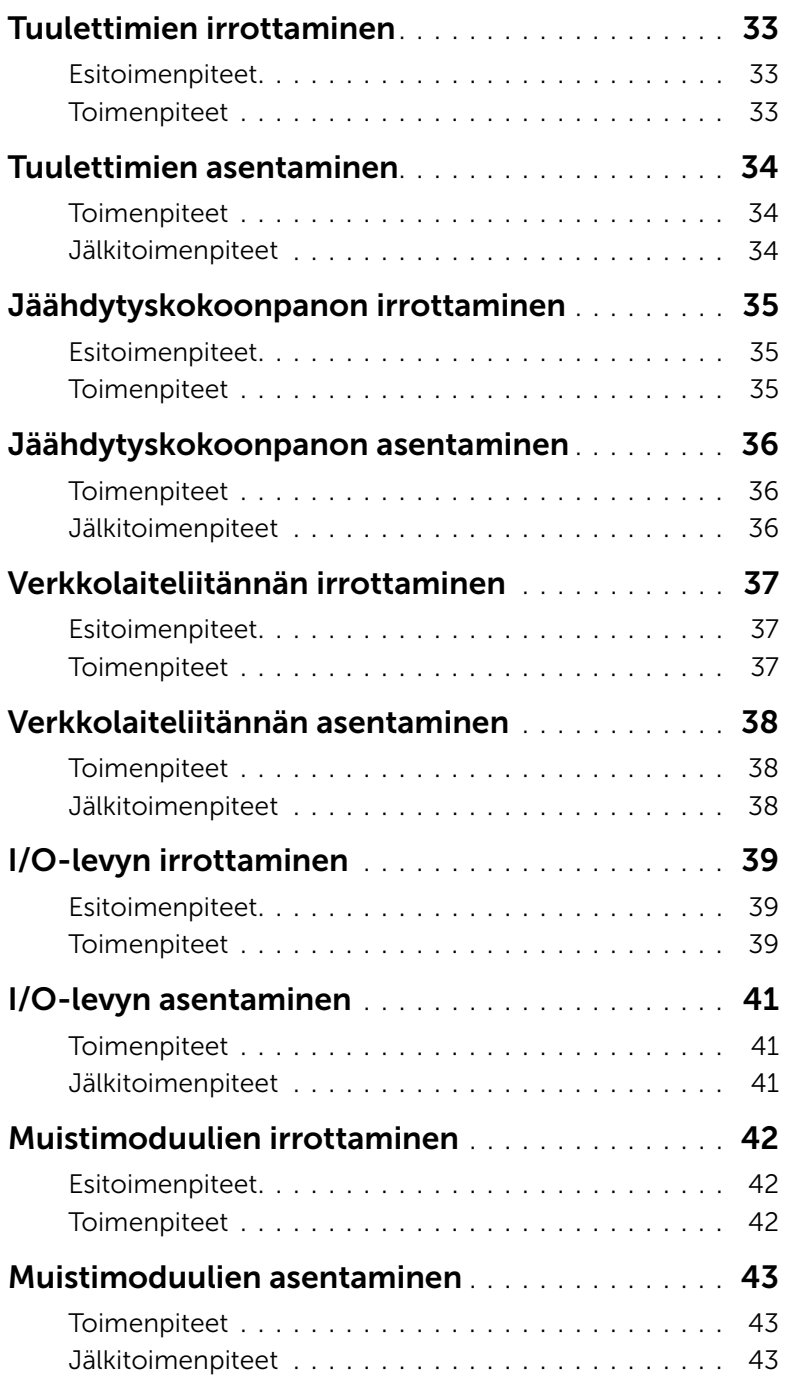

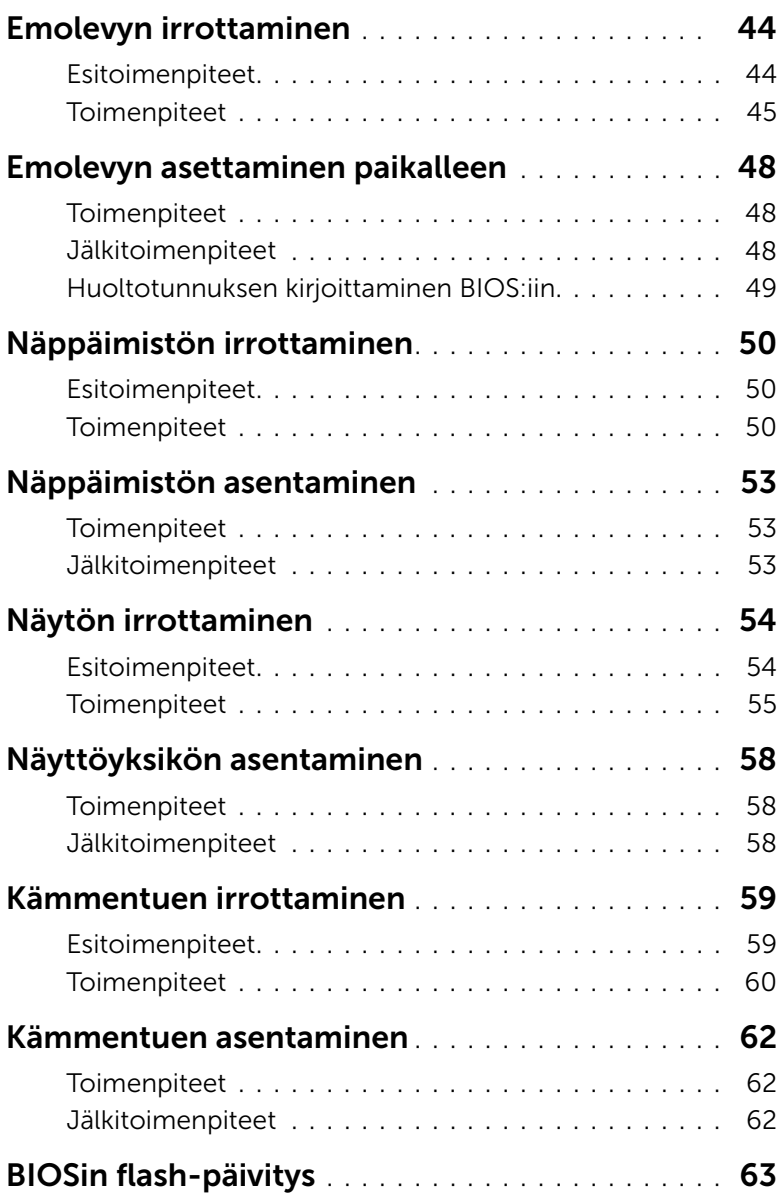

### <span id="page-6-3"></span><span id="page-6-1"></span><span id="page-6-0"></span>Alkutoimet

- VAROITUS: Vältä tietojen menetys tallentamalla ja sulkemalla kaikki avoimet tiedostot ja sulkemalla kaikki avoimet ohjelmat, ennen kuin sammutat tietokoneen.
- 1 Tallenna ja sulje kaikki avoimet tiedostot ja poistu kaikista käynnissä olevista ohjelmista.
- 2 Siirrä hiiren osoitin näytön oikeaan ylä- tai alakulmaan ja avaa Oikopolut-sivupalkki ja valitse Asetukset→ Virta→ Sammuta.

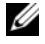

HUOMAUTUS: Jos käytössä on jokin toinen käyttöjärjestelmä, katso sammutusohjeet käyttöjärjestelmän ohjeista.

- 3 Irrota tietokone pistorasiasta sen sammuttua.
- 4 Irrota kaikki kaapelit tietokoneesta kuten virta- ja USB-kaapelit.
- 5 Irrota kaikki tietokoneeseen kytketyt oheislaitteet.

### <span id="page-6-2"></span>Suositellut työkalut

Tämän asiakirjan menetelmät edellyttävät seuraavia työkaluja:

- Ristipääruuvitaltta
- Muovipuikko

### <span id="page-7-0"></span>Turvallisuusohjeet

Seuraavilla turvallisuusohjeilla voit suojata tietokoneesi ja työympäristösi vaurioilta sekä varmistaa oman turvallisuutesi.

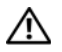

VAARA: Ennen kuin teet mitään toimia tietokoneen sisällä, lue tietokoneen mukana toimitetut turvallisuusohjeet. Lisää parhaita turvallisuuskäytäntöjä on Regulatory Compliance -sivulla osoitteessa dell.com/regulatory\_compliance.

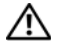

VAARA: Irrota kaikki virtalähteet ennen tietokoneen suojusten tai paneelien avaamista. Kun olet tehnyt toimet tietokoneen sisällä, asenna kaikki kannet, paneelit ja ruuvit paikalleen, ennen kuin liität virtalähteen.

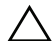

VAROITUS: Vain koulutetut huoltoteknikot saavat avata tietokoneen kotelon ja käsitellä tietokoneen sisäisiä osia. Turvallisuusohjeet sisältävät täydelliset ohjeet turvallisuuteen, tietokoneen sisäpuolisten osien käsittelyyn ja elektrostaattisten purkausten välttämiseen liittyen.

VAROITUS: Vältä tietokoneen vioittuminen varmistamalla, että työskentelyalusta on tasainen ja puhdas.

VAROITUS: Irrottaessasi kaapelia vedä liittimestä tai sen vedonpoistajasta, älä itse kaapelista. Joissakin kaapeleissa on lukkokielekkeillä tai peukaloruuveilla varustettuja liittimiä, jotka on avattava ennen kaapelin irrottamista. Kun irrotat kaapeleita, pidä ne tasaisesti kohdistettuina, jotta liitäntätapit eivät väänny. Kun kytket kaapeleita, varmista että liittimet ja portit ovat oikeassa asennossa ja oikein kohdistettuja.

VAROITUS: Jotta osat tai ruuvit eivät vioittuisi, tartu niihin niiden reunoista ja varo koskettamasta nastoja ja kontakteja.

VAROITUS: Maadoita itsesi koskettamalla rungon maalaamatonta metallipintaa, kuten tietokoneen takaosassa olevien korttipaikan aukkojen ympärillä olevaa metallia, ennen kuin kosketat mitään osaa tietokoneen sisällä. Kosketa työskennellessäsi maalaamatonta metallipintaa säännöllisesti. Näin estät sisäisiä osia vahingoittavan staattisen sähkön muodostumisen.

VAROITUS: Jos muistikortinlukijassa on muistikortti, ota se pois.

# <span id="page-8-1"></span><span id="page-8-0"></span>Tietokoneen sisäosan käsittelemisen jälkeen

#### VAROITUS: Jos tietokoneen sisään jätetään irrallisia ruuveja, ne saattavat vahingoittaa tietokonetta vakavast.

- 1 Kiinnitä kaikki ruuvit ja tarkista, ettei tietokoneen sisällä ole irrallisia ruuveja.
- 2 Kytke kaikki kaapelit, lisälaitteet ja muut osat, jotka irrotit tietokoneen käsittelemisen ajaksi.
- **3** Kytke tietokone pistorasiaan.
- 4 Käynnistä tietokone.

# <span id="page-9-2"></span><span id="page-9-0"></span>Alaosan suojuksen irrottaminen

VAARA: Ennen kuin teet mitään toimia tietokoneen sisällä, lue tietokoneen mukana toimitetut turvallisuusohjeet ja noudata kohdassa ["Ennen kuin avaat](#page-6-3)  [tietokoneen kannen" sivulla](#page-6-3) 7 olevia ohjeita. Kun olet tehnyt toimet tietokoneen sisällä, toimi kohdan ["Tietokoneen sisäosan käsittelemisen jälkeen" sivulla](#page-8-1) 9 ohjeiden mukaan. Lisää parhaita turvallisuuskäytäntöjä on Regulatory Compliance -sivulla osoitteessa dell.com/regulatory\_compliance.

#### <span id="page-9-1"></span>**Toimenpiteet**

- 1 Sulje näyttö ja käännä tietokone ympäri.
- 2 Käännä järjestelmäkilpi ympäri ja aseta se paikalleen rungon suojukseen.

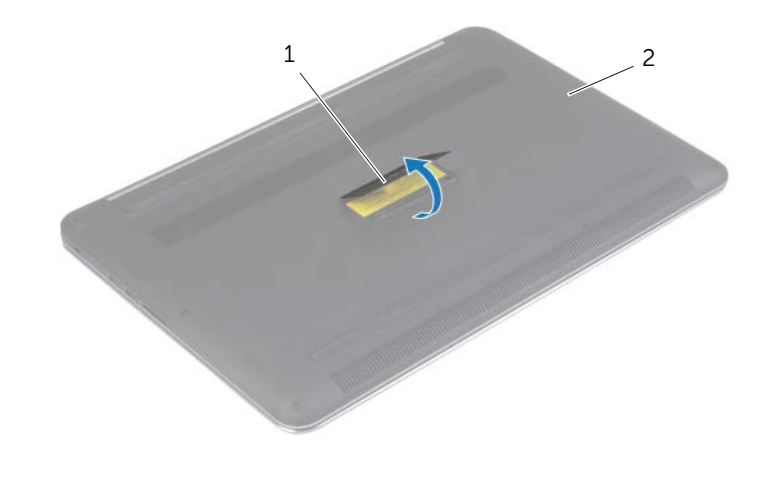

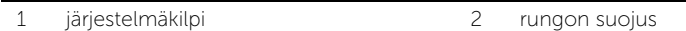

3 Irrota ruuvit, joilla alaosan suojus kiinnittyy kämmentukeen.

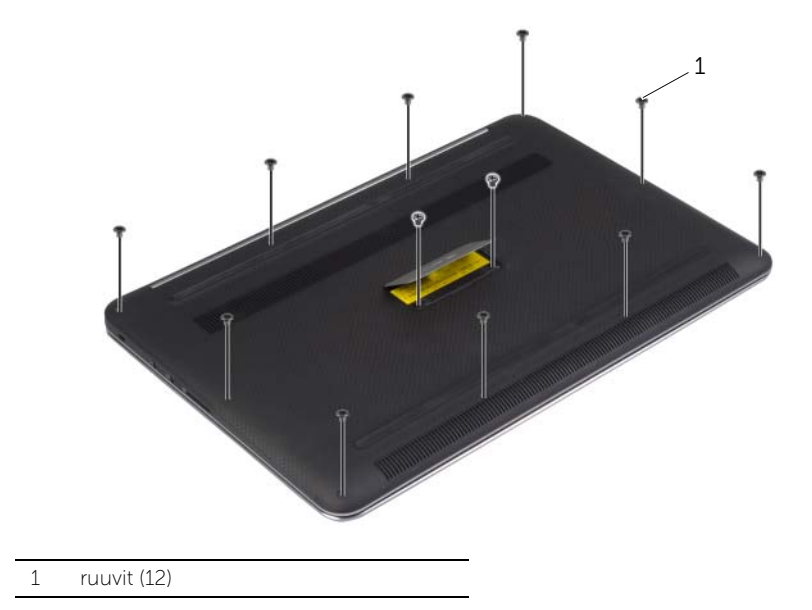

Kankea alaosan suojus kämmentuesta muovipuikolla.

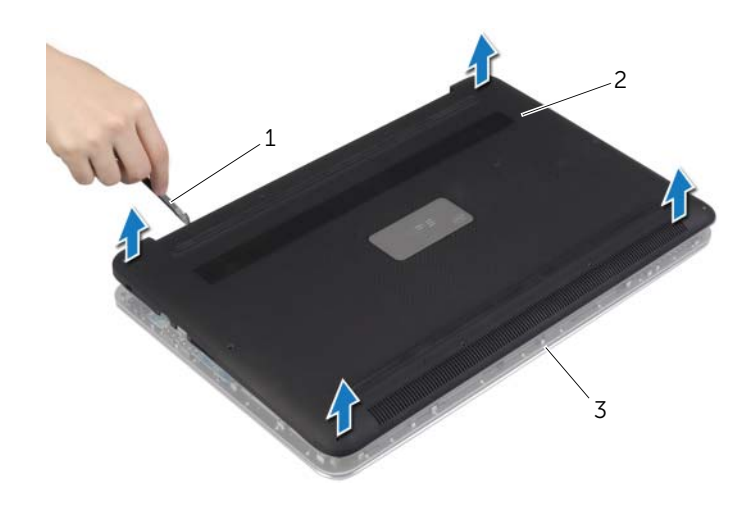

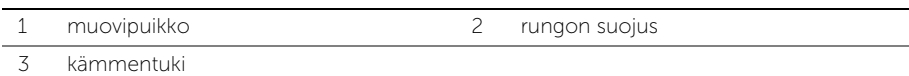

# <span id="page-11-2"></span><span id="page-11-0"></span>Alaosan suojuksen asentaminen

VAARA: Ennen kuin teet mitään toimia tietokoneen sisällä, lue tietokoneen mukana toimitetut turvallisuusohjeet ja noudata kohdassa ["Ennen kuin avaat](#page-6-3)  [tietokoneen kannen" sivulla](#page-6-3) 7 olevia ohjeita. Kun olet tehnyt toimet tietokoneen sisällä, toimi kohdan ["Tietokoneen sisäosan käsittelemisen jälkeen" sivulla](#page-8-1) 9 ohjeiden mukaan. Lisää parhaita turvallisuuskäytäntöjä on Regulatory Compliance -sivulla osoitteessa dell.com/regulatory\_compliance.

#### <span id="page-11-1"></span>**Toimenpiteet**

- 1 Aseta alaosan suojus kämmentukeen ja napsauta alaosan suojus paikalleen.
- 2 Kiinnitä ruuvit, joilla alaosan suojus kiinnittyy kämmentukeen.
- 3 Käännä järjestelmäkilpi ympäri ja napsauta se paikoilleen.
- 4 Käännä tietokone ympäri, avaa näyttö ja kytke tietokone päälle.

# <span id="page-12-0"></span>Järjestelmäkilven irrottaminen

 $\bigwedge$  VAARA: Ennen kuin teet mitään toimia tietokoneen sisällä, lue tietokoneen mukana toimitetut turvallisuusohjeet ja noudata kohdassa ["Ennen kuin avaat](#page-6-3)  [tietokoneen kannen" sivulla](#page-6-3) 7 olevia ohjeita. Kun olet tehnyt toimet tietokoneen sisällä, toimi kohdan ["Tietokoneen sisäosan käsittelemisen jälkeen" sivulla](#page-8-1) 9 ohjeiden mukaan. Lisää turvallisuusohjeita on Regulatory Compliance -sivulla osoitteessa dell.com/regulatory\_compliance.

#### <span id="page-12-1"></span>Esitoimenpiteet

Irrota alaosan suojus. Katso kohtaa ["Alaosan suojuksen irrottaminen" sivulla](#page-9-2) 10.

### <span id="page-12-2"></span>**Toimenpiteet**

1 Irrota Mylar-kalvot, joka kiinnittävät järjestelmäkilven alaosan suojukseen.

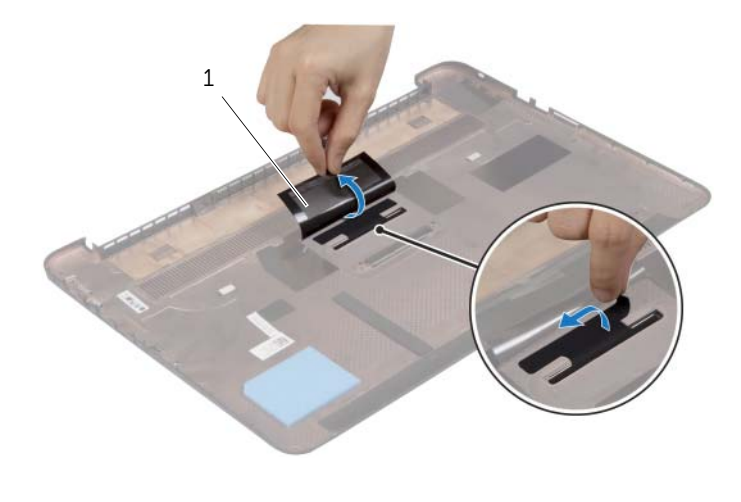

1 Mylar (2)

2 Käännä alaosan suojus ympäri.

- Vapauta järjestelmäkilven kieleke alaosan suojuksen lovesta.
- Nosta järjestelmäkilpi pois alaosan suojuksesta.

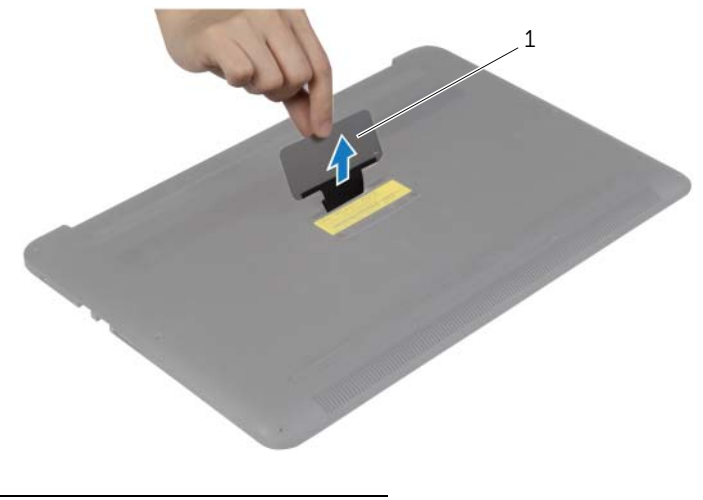

järjestelmäkilpi

# <span id="page-14-0"></span>Järjestelmäkilven vaihtaminen

VAARA: Ennen kuin teet mitään toimia tietokoneen sisällä, lue tietokoneen mukana toimitetut turvallisuusohjeet ja noudata kohdassa ["Ennen kuin avaat](#page-6-3)  [tietokoneen kannen" sivulla](#page-6-3) 7 olevia ohjeita. Kun olet tehnyt toimet tietokoneen sisällä, toimi kohdan ["Tietokoneen sisäosan käsittelemisen jälkeen" sivulla](#page-8-1) 9 ohjeiden mukaan. Lisää turvallisuusohjeita on Regulatory Compliance -sivulla osoitteessa dell.com/regulatory\_compliance.

### <span id="page-14-1"></span>**Toimenpiteet**

- 1 Työnnä järjestelmäkilvessä oleva uloke alaosan suojuksessa olevaan koloon ja napsauta järjestelmäkilpi paikalleen.
- 2 Käännä rungon suojus ympäri.
- 3 Liimaa Mylar-kalvot, joka kiinnittävät järjestelmäkilven alaosan suojukseen.

### <span id="page-14-2"></span>Jälkitoimenpiteet

Asenna alaosan suojus. Katso kohtaa ["Alaosan suojuksen asentaminen" sivulla](#page-11-2) 12.

# <span id="page-15-3"></span><span id="page-15-0"></span>Akun irrottaminen

 $\sqrt{N}$  – VAARA: Ennen kuin teet mitään toimia tietokoneen sisällä, lue tietokoneen mukana toimitetut turvallisuusohjeet ja noudata kohdassa ["Ennen kuin avaat](#page-6-3)  [tietokoneen kannen" sivulla](#page-6-3) 7 olevia ohjeita. Kun olet tehnyt toimet tietokoneen sisällä, toimi kohdan ["Tietokoneen sisäosan käsittelemisen jälkeen" sivulla](#page-8-1) 9 ohjeiden mukaan. Lisää parhaita turvallisuuskäytäntöjä on Regulatory Compliance -sivulla osoitteessa dell.com/regulatory\_compliance.

#### <span id="page-15-1"></span>Esitoimenpiteet

Irrota alaosan suojus. Katso kohtaa ["Alaosan suojuksen irrottaminen" sivulla](#page-9-2) 10.

### <span id="page-15-2"></span>**Toimenpiteet**

- 1 Irrota ruuvit, joilla akku kiinnittyy kämmentukeen.
- 2 Irrota paristokaapeli emolevystä.
- 3 Nosta akku irti kämmentuesta.

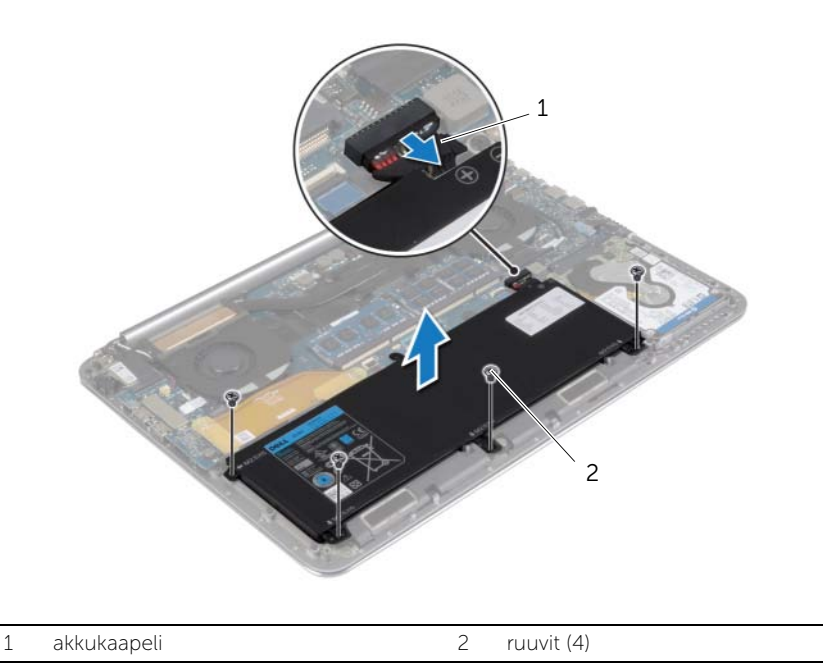

4 Käännä tietokone ympäri, avaa näyttö ja maadoita emolevy painamalla virtapainiketta noin viisi sekuntia.

## <span id="page-16-3"></span><span id="page-16-0"></span>Akun asentaminen

VAARA: Ennen kuin teet mitään toimia tietokoneen sisällä, lue tietokoneen mukana toimitetut turvallisuusohjeet ja noudata kohdassa ["Ennen kuin avaat](#page-6-3)  [tietokoneen kannen" sivulla](#page-6-3) 7 olevia ohjeita. Kun olet tehnyt toimet tietokoneen sisällä, toimi kohdan ["Tietokoneen sisäosan käsittelemisen jälkeen" sivulla](#page-8-1) 9 ohjeiden mukaan. Lisää parhaita turvallisuuskäytäntöjä on Regulatory Compliance -sivulla osoitteessa dell.com/regulatory\_compliance.

### <span id="page-16-1"></span>**Toimenpiteet**

- 1 Kohdista akussa olevat ruuvinreiät kämmentuessa oleviin ruuvinreikiin.
- 2 Asenna ruuvit, joilla akku kiinnittyy kämmentukeen.
- **3** Kytke akun kaapeli emolevyyn.

### <span id="page-16-2"></span>Jälkitoimenpiteet

Asenna alaosan suojus. Katso kohtaa ["Alaosan suojuksen asentaminen" sivulla](#page-11-2) 12.

# <span id="page-17-0"></span>NFC-kortin irrottaminen

VAARA: Ennen kuin teet mitään toimia tietokoneen sisällä, lue tietokoneen mukana toimitetut turvallisuusohjeet ja noudata kohdassa ["Ennen kuin avaat](#page-6-3)  [tietokoneen kannen" sivulla](#page-6-3) 7 olevia ohjeita. Kun olet tehnyt toimet tietokoneen sisällä, toimi kohdan ["Tietokoneen sisäosan käsittelemisen jälkeen" sivulla](#page-8-1) 9 ohjeiden mukaan. Lisää turvallisuusohjeita on Regulatory Compliance -sivulla osoitteessa dell.com/regulatory\_compliance.

#### <span id="page-17-1"></span>Esitoimenpiteet

- 1 Irrota alaosan suojus. Katso kohtaa ["Alaosan suojuksen irrottaminen" sivulla](#page-9-2) 10.
- 2 Irrota akku. Katso kohtaa ["Akun irrottaminen" sivulla](#page-15-3) 16.

### <span id="page-17-2"></span>**Toimenpiteet**

- 1 Irrota kiinnitysvaahtomuovit NFC-kortista ja NFC-kaapelista.
- 2 Nosta liittimen salpoja ja irrota NFC-kaapeli ja antennikaapeli NFC-kortista.
- 3 Kankea NFC-kortti irti kämmentuesta muovipuikolla.

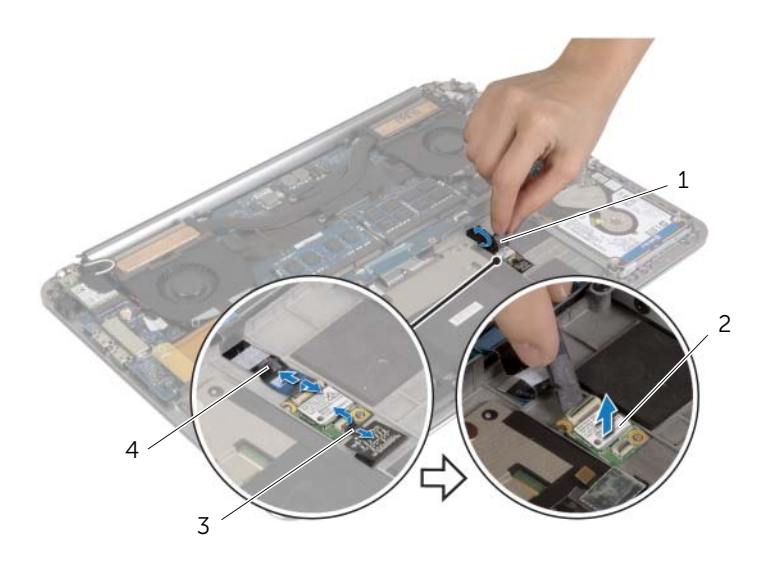

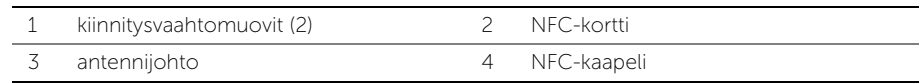

# <span id="page-18-0"></span>NFC-kortin asentaminen

 $\bigwedge$  VAARA: Ennen kuin teet mitään toimia tietokoneen sisällä, lue tietokoneen mukana toimitetut turvallisuusohjeet ja noudata kohdassa ["Ennen kuin avaat](#page-6-3)  [tietokoneen kannen" sivulla](#page-6-3) 7 olevia ohjeita. Kun olet tehnyt toimet tietokoneen sisällä, toimi kohdan ["Tietokoneen sisäosan käsittelemisen jälkeen" sivulla](#page-8-1) 9 ohjeiden mukaan. Lisää turvallisuusohjeita on Regulatory Compliance -sivulla osoitteessa dell.com/regulatory\_compliance.

#### <span id="page-18-1"></span>**Toimenpiteet**

- 1 Aseta NFC-kortti kämmentukeen kämmentuen kohdistustappien avulla.
- 2 Työnnä NFC- ja antennikaapelit liitäntöihinsä NFC-kortissa ja kiinnitä kaapelit painamalla liitännän salpoja.
- <span id="page-18-2"></span>3 Kiinnitä kiinnitysvaahtomuovit NFC-korttiin ja NFC-kaapeliin.

- 1 Aseta akku takaisin paikalleen. Katso kohtaa ["Akun asentaminen" sivulla](#page-16-3) 17.
- 2 Asenna alaosan suojus. Katso kohtaa ["Alaosan suojuksen asentaminen" sivulla](#page-11-2) 12.

# <span id="page-19-2"></span><span id="page-19-0"></span>Kiintolevyaseman irrottaminen

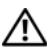

VAARA: Ennen kuin teet mitään toimia tietokoneen sisällä, lue tietokoneen mukana toimitetut turvallisuusohjeet ja noudata kohdassa ["Ennen kuin avaat](#page-6-3)  [tietokoneen kannen" sivulla](#page-6-3) 7 olevia ohjeita. Kun olet tehnyt toimet tietokoneen sisällä, toimi kohdan ["Tietokoneen sisäosan käsittelemisen jälkeen" sivulla](#page-8-1) 9 ohjeiden mukaan. Lisää turvallisuusohjeita on Regulatory Compliance -sivulla osoitteessa dell.com/regulatory\_compliance.

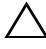

VAROITUS: Älä irrota kiintolevyä, jos tietokoneen virta on kytkettynä tai tietokone on lepotilassa, jotta et menetä tietoja.

VAROITUS: Kiintolevyt ovat erittäin herkkiä. Ole varovainen käsitellessäsi kiintolevyä.

#### <span id="page-19-1"></span>Esitoimenpiteet

- 1 Irrota alaosan suojus. Katso kohtaa ["Alaosan suojuksen irrottaminen" sivulla](#page-9-2) 10.
- 2 Irrota akku. Katso kohtaa ["Akun irrottaminen" sivulla](#page-15-3) 16.

### <span id="page-20-0"></span>**Toimenpiteet**

- 1 Irrota kolme ruuvia, joilla kiintolevykokoonpano kiinnittyy kämmentukeen.
- 2 Irrota kiintolevyn kaapeli emolevystä vetokielekkeen avulla.

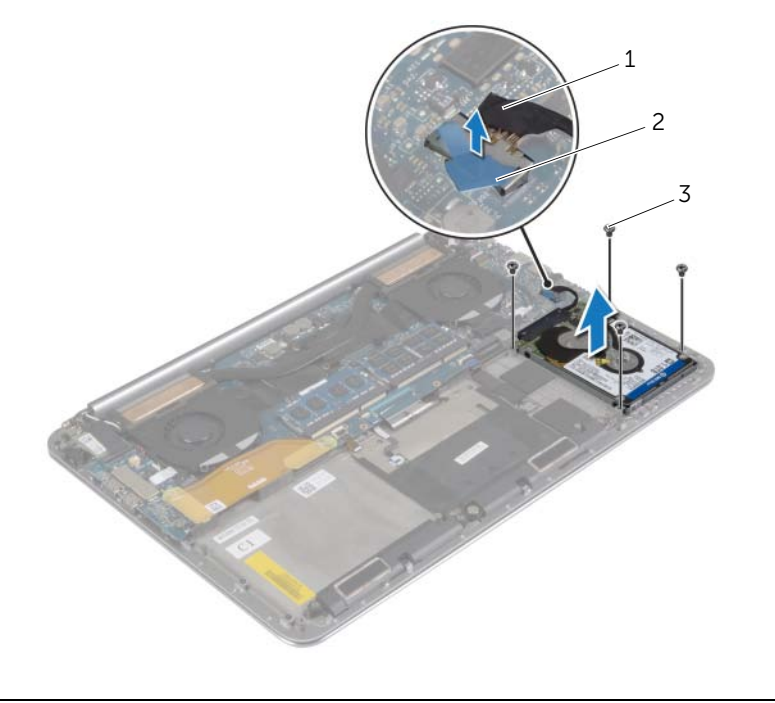

- 1 kiintolevyn kaapeli 2 vetokieleke
- $\overline{3}$  ruuvit (4)
- Nosta kiintolevykokoonpano irti kämmentuesta.
- Irrota välikappale kiintolevykokoonpanosta.
- Irrota ruuvit, joilla kiintolevyn kehikko on kiinnitetty kiintolevyyn.
- Nosta kiintolevy irti kiintolevyn kiinnikkeestä.

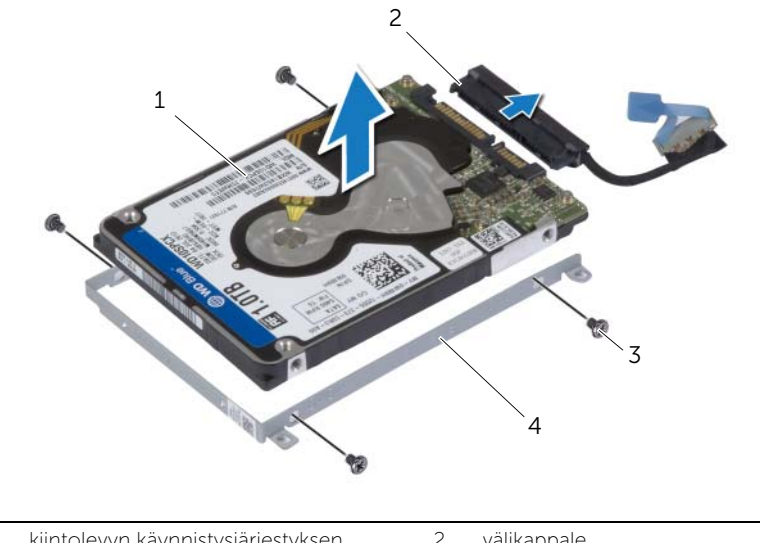

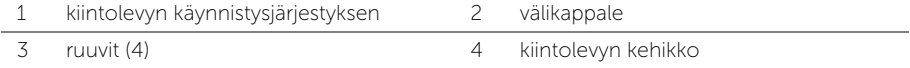

# <span id="page-22-3"></span><span id="page-22-0"></span>Kiintolevyn asentaminen

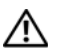

VAARA: Ennen kuin teet mitään toimia tietokoneen sisällä, lue tietokoneen mukana toimitetut turvallisuusohjeet ja noudata kohdassa ["Ennen kuin avaat](#page-6-3)  [tietokoneen kannen" sivulla](#page-6-3) 7 olevia ohjeita. Kun olet tehnyt toimet tietokoneen sisällä, toimi kohdan ["Tietokoneen sisäosan käsittelemisen jälkeen" sivulla](#page-8-1) 9 ohjeiden mukaan. Lisää turvallisuusohjeita on Regulatory Compliance -sivulla osoitteessa dell.com/regulatory\_compliance.

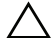

VAROITUS: Kiintolevyt ovat erittäin herkkiä. Ole varovainen käsitellessäsi kiintolevyä.

#### <span id="page-22-1"></span>**Toimenpiteet**

- 1 Kohdista kiintolevyn kiinnikkeessä olevat ruuvinreiät kiintolevyn ruuvinreikiin.
- 2 Asenna ruuvit, joilla kiintolevyn kiinnike kiinnittyy kiintolevyyn.
- **3** Kytke välikappale kiintolevykokoonpanoon.
- 4 Kohdista kiintolevykokoonpanossa olevat ruuvinreiät kämmentuen ruuvinreikiin.
- 5 Asenna ruuvit, joilla kiintolevykokoonpano kiinnittyy kämmentukeen.
- 6 Kytke kiintolevyn kaapeli emolevyyn.

- <span id="page-22-2"></span>1 Aseta akku takaisin paikalleen. Katso kohtaa ["Akun asentaminen" sivulla](#page-16-3) 17.
- 2 Asenna alaosan suojus. Katso kohtaa ["Alaosan suojuksen asentaminen" sivulla](#page-11-2) 12.

# <span id="page-23-3"></span><span id="page-23-0"></span>Kaiuttimien irrottaminen

VAARA: Ennen kuin teet mitään toimia tietokoneen sisällä, lue tietokoneen mukana toimitetut turvallisuusohjeet ja noudata kohdassa ["Ennen kuin avaat](#page-6-3)  [tietokoneen kannen" sivulla](#page-6-3) 7 olevia ohjeita. Kun olet tehnyt toimet tietokoneen sisällä, toimi kohdan ["Tietokoneen sisäosan käsittelemisen jälkeen" sivulla](#page-8-1) 9 ohjeiden mukaan. Lisää parhaita turvallisuuskäytäntöjä on Regulatory Compliance -sivulla osoitteessa dell.com/regulatory\_compliance.

### <span id="page-23-1"></span>Esitoimenpiteet

- 1 Irrota alaosan suojus. Katso kohtaa ["Alaosan suojuksen irrottaminen" sivulla](#page-9-2) 10.
- 2 Irrota akku. Katso kohtaa ["Akun irrottaminen" sivulla](#page-15-3) 16.

### <span id="page-23-2"></span>**Toimenpiteet**

- 1 Irrota kaiuttimen kaapeli emolevystä.
- 2 Pane merkille kaiutinkaapelin reititys ja irrota kaapeli reititysohjaimistaan.
- 3 Irrota ruuvi, jolla kaiuttimet on kiinnitetty kämmentukeen.
- 4 Nosta kaiutin kaapeleineen irti kämmentuesta.

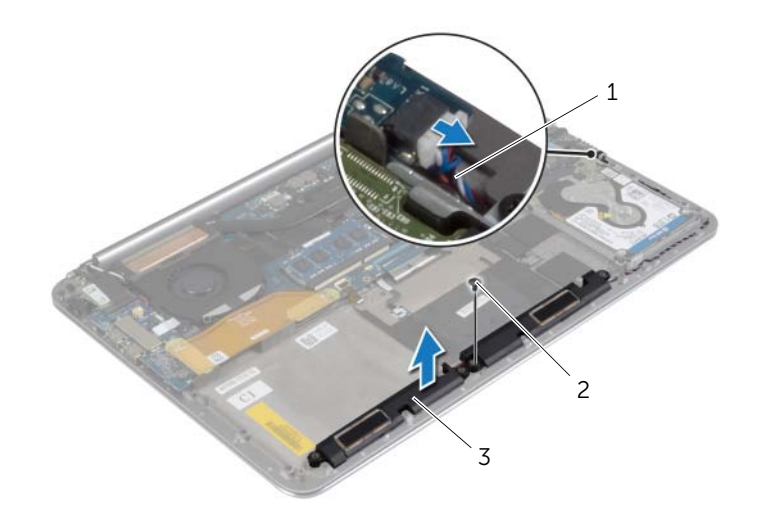

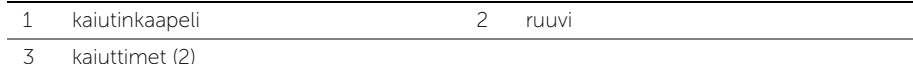

# <span id="page-24-3"></span><span id="page-24-0"></span>Kaiuttimien asentaminen

VAARA: Ennen kuin teet mitään toimia tietokoneen sisällä, lue tietokoneen mukana toimitetut turvallisuusohjeet ja noudata kohdassa ["Ennen kuin avaat](#page-6-3)  [tietokoneen kannen" sivulla](#page-6-3) 7 olevia ohjeita. Kun olet tehnyt toimet tietokoneen sisällä, toimi kohdan ["Tietokoneen sisäosan käsittelemisen jälkeen" sivulla](#page-8-1) 9 ohjeiden mukaan. Lisää parhaita turvallisuuskäytäntöjä on Regulatory Compliance -sivulla osoitteessa dell.com/regulatory\_compliance.

### <span id="page-24-1"></span>**Toimenpiteet**

- 1 Aseta kaiuttimet kämmentuen päälle kämmentuen kohdistustappien avulla.
- 2 Kiinnitä ruuvi, jolla kaiuttimet kiinnittyvät kämmentukeen.
- 3 Ohjaa kaiutinkaapeli kämmentuen kaapelointiohjaimien kautta.
- <span id="page-24-2"></span>4 Kytke kaiuttimen kaapeli emolevyyn.

- 1 Aseta akku takaisin paikalleen. Katso kohtaa ["Akun asentaminen" sivulla](#page-16-3) 17.
- 2 Asenna alaosan suojus. Katso kohtaa ["Alaosan suojuksen asentaminen" sivulla](#page-11-2) 12.

# <span id="page-25-3"></span><span id="page-25-0"></span>Langattoman kortin irrottaminen

VAARA: Ennen kuin teet mitään toimia tietokoneen sisällä, lue tietokoneen mukana toimitetut turvallisuusohjeet ja noudata kohdassa ["Ennen kuin avaat](#page-6-3)  [tietokoneen kannen" sivulla](#page-6-3) 7 olevia ohjeita. Kun olet tehnyt toimet tietokoneen sisällä, toimi kohdan ["Tietokoneen sisäosan käsittelemisen jälkeen" sivulla](#page-8-1) 9 ohjeiden mukaan. Lisää parhaita turvallisuuskäytäntöjä on Regulatory Compliance -sivulla osoitteessa dell.com/regulatory\_compliance.

#### <span id="page-25-1"></span>Esitoimenpiteet

- 1 Irrota alaosan suojus. Katso kohtaa ["Alaosan suojuksen irrottaminen" sivulla](#page-9-2) 10.
- 2 Irrota akku. Katso kohtaa ["Akun irrottaminen" sivulla](#page-15-3) 16.

### <span id="page-25-2"></span>**Toimenpiteet**

- 1 Irrota ruuvi, jolla langattoman kortin kiinnike ja langaton kortti on kiinnitetty kämmentukeen.
- 2 Irrota antennikaapelit langattomasta kortista.
- 3 Irrota langaton kortti liitännästään I/O-kortissa vetämällä sitä.

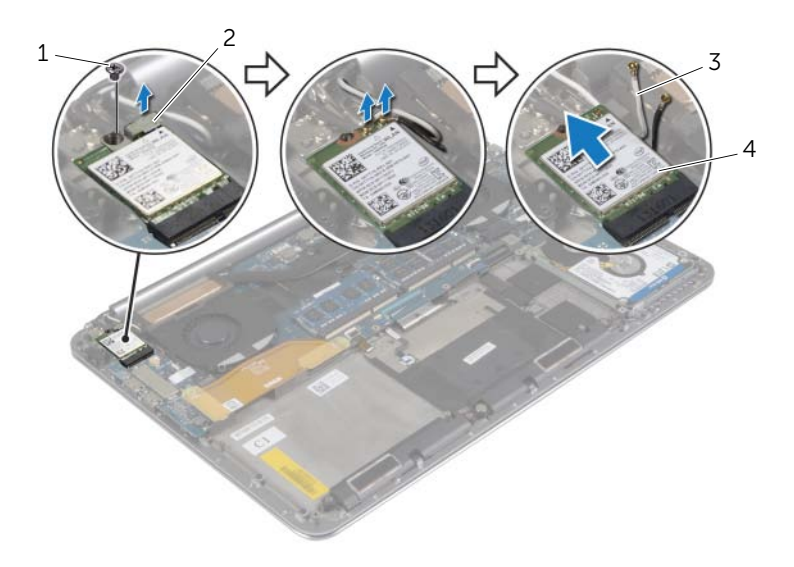

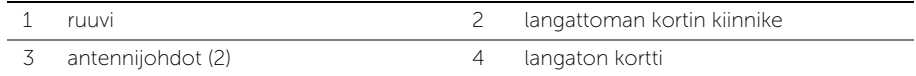

# <span id="page-26-3"></span><span id="page-26-0"></span>Langattoman kortin asentaminen

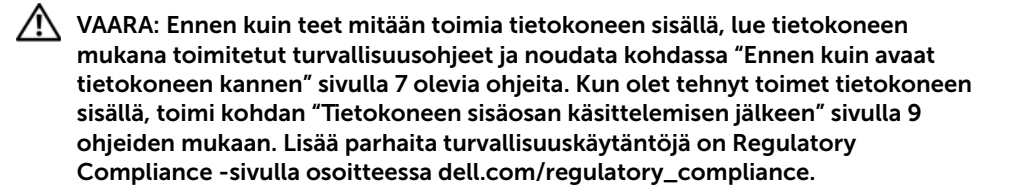

#### <span id="page-26-1"></span>**Toimenpiteet**

- VAROITUS: Jotta langaton kortti ei vioittuisi, älä laita sen alle kaapeleita.
	- 1 Kohdista langattoman kortin lovi I/O-kortilla olevan langattoman kortin liitännän kielekkeeseen.
	- 2 Kohdista langattomassa kortissa olevat ruuvinreiät kämmentuessa oleviin ruuvinreikiin.
	- **3** Kytke antennikaapelit langattomaan korttiin.
	- 4 Kohdista langattoman kortin kiinnikkeessä oleva ruuvinreikä langattoman kortin ruuvinreikiin.
	- 5 Kiinnitä ruuvi, jolla langattoman kortin kiinnike ja langaton kortti kiinnittyvät kämmentukeen.

HUOMAUTUS: Antennikaapeleiden väri on näkyvissä kaapelien kärjen lähellä.

Seuraavassa taulukossa esitetään tietokoneen tukemien langattoman kortin antennikaapelien värikoodit.

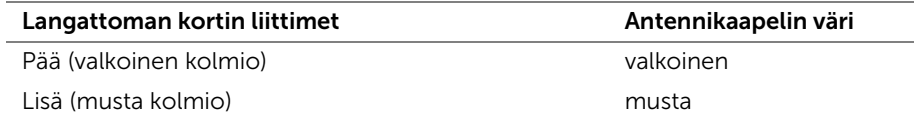

- <span id="page-26-2"></span>1 Aseta akku takaisin paikalleen. Katso kohtaa ["Akun asentaminen" sivulla](#page-16-3) 17.
- 2 Asenna alaosan suojus. Katso kohtaa ["Alaosan suojuksen asentaminen" sivulla](#page-11-2) 12.

# <span id="page-27-3"></span><span id="page-27-0"></span>Nappipariston irrottaminen

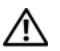

VAARA: Ennen kuin teet mitään toimia tietokoneen sisällä, lue tietokoneen mukana toimitetut turvallisuusohjeet ja noudata kohdassa ["Ennen kuin avaat](#page-6-3)  [tietokoneen kannen" sivulla](#page-6-3) 7 olevia ohjeita. Kun olet tehnyt toimet tietokoneen sisällä, toimi kohdan ["Tietokoneen sisäosan käsittelemisen jälkeen" sivulla](#page-8-1) 9 ohjeiden mukaan. Lisää parhaita turvallisuuskäytäntöjä on Regulatory Compliance -sivulla osoitteessa dell.com/regulatory\_compliance.

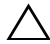

 $\sqrt{ }$  VAROITUS: Kun nappiparisto poistetaan, BIOS-asetukset palautetaan oletusasetuksiin. Suositellaan, että BIOS-asetukset merkitään muistiin ennen nappipariston irrottamista.

#### <span id="page-27-1"></span>Esitoimenpiteet

- 1 Irrota alaosan suojus. Katso kohtaa ["Alaosan suojuksen irrottaminen" sivulla](#page-9-2) 10.
- 2 Irrota akku. Katso kohtaa ["Akun irrottaminen" sivulla](#page-15-3) 16.
- 3 Irrota langaton kortti. Katso kohtaa ["Langattoman kortin irrottaminen" sivulla](#page-25-3) 26.

### <span id="page-27-2"></span>**Toimenpiteet**

- 1 Irrota nappipariston kaapeli I/O-kortista.
- 2 Vapauta nappiparisto varoen kämmentuesta.

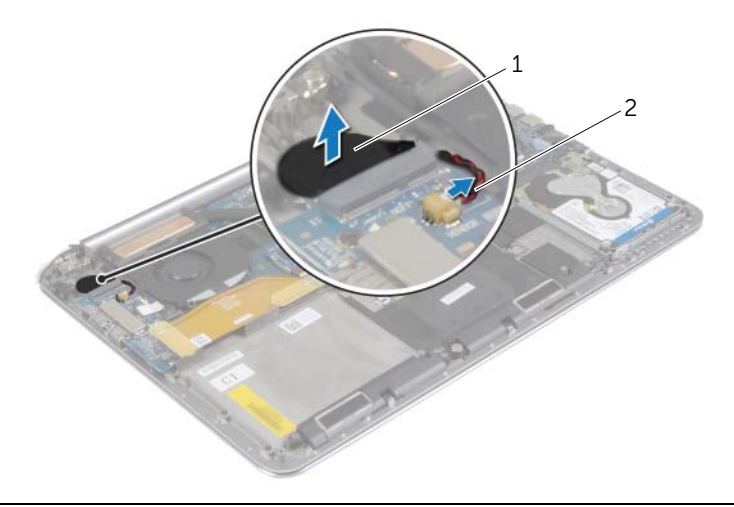

1 nappiparisto 2 nappipariston kaapeli

# <span id="page-28-3"></span><span id="page-28-0"></span>Nappipariston asentaminen

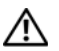

VAARA: Ennen kuin teet mitään toimia tietokoneen sisällä, lue tietokoneen mukana toimitetut turvallisuusohjeet ja noudata kohdassa ["Ennen kuin avaat](#page-6-3)  [tietokoneen kannen" sivulla](#page-6-3) 7 olevia ohjeita. Kun olet tehnyt toimet tietokoneen sisällä, toimi kohdan ["Tietokoneen sisäosan käsittelemisen jälkeen" sivulla](#page-8-1) 9 ohjeiden mukaan. Lisää parhaita turvallisuuskäytäntöjä on Regulatory Compliance -sivulla osoitteessa dell.com/regulatory\_compliance.

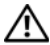

VAARA: Paristo saattaa räjähtää, jos se asennetaan virheellisesti. Vaihda paristo vain samanlaiseen tai vastaavantyyppiseen paristoon. Hävitä käytetyt paristot valmistajan ohjeiden mukaisesti.

#### <span id="page-28-1"></span>**Toimenpiteet**

- 1 Kiinnitä nappiparisto kohdalleen kämmentukeen.
- <span id="page-28-2"></span>2 Liitä nappipariston kaapeli I/O-korttiin.

- 1 Asenna langaton kortti. Katso kohtaa ["Langattoman kortin asentaminen" sivulla](#page-26-3) 27.
- 2 Aseta akku takaisin paikalleen. Katso kohtaa ["Akun asentaminen" sivulla](#page-16-3) 17.
- 3 Asenna alaosan suojus. Katso kohtaa ["Alaosan suojuksen asentaminen" sivulla](#page-11-2) 12.

# <span id="page-29-3"></span><span id="page-29-0"></span>mSATA-kortin irrottaminen

VAARA: Ennen kuin teet mitään toimia tietokoneen sisällä, lue tietokoneen mukana toimitetut turvallisuusohjeet ja noudata kohdassa ["Ennen kuin avaat](#page-6-3)  [tietokoneen kannen" sivulla](#page-6-3) 7 olevia ohjeita. Kun olet tehnyt toimet tietokoneen sisällä, toimi kohdan ["Tietokoneen sisäosan käsittelemisen jälkeen" sivulla](#page-8-1) 9 ohjeiden mukaan. Lisää parhaita turvallisuuskäytäntöjä on Regulatory Compliance -sivulla osoitteessa dell.com/regulatory\_compliance.

#### <span id="page-29-1"></span>Esitoimenpiteet

- 1 Irrota alaosan suojus. Katso kohtaa ["Alaosan suojuksen irrottaminen" sivulla](#page-9-2) 10.
- 2 Irrota akku. Katso kohtaa ["Akun irrottaminen" sivulla](#page-15-3) 16.

### <span id="page-29-2"></span>**Toimenpiteet**

1 Irrota I/O-kortin kaapeli emolevystä ja I/O-kortista.

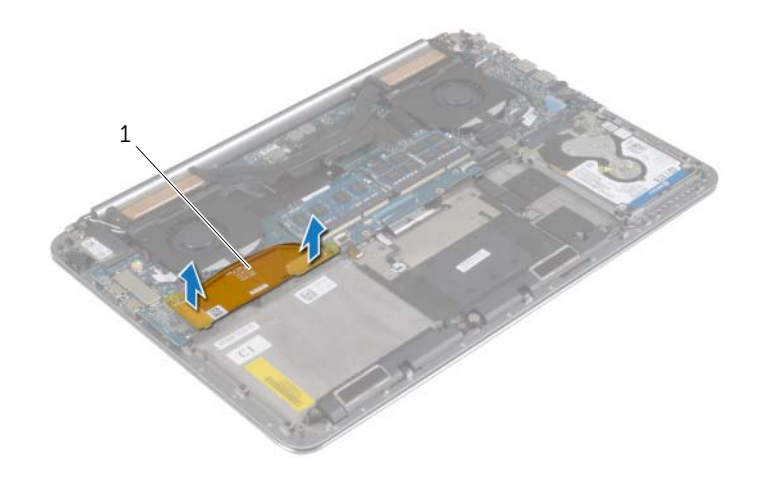

1 I/O-kortin kaapeli

- Irrota ruuvi, jolla mSATA-kortti on kiinnitetty kämmentukeen.
- Vedä mSATA-kortti irti emolevystä.

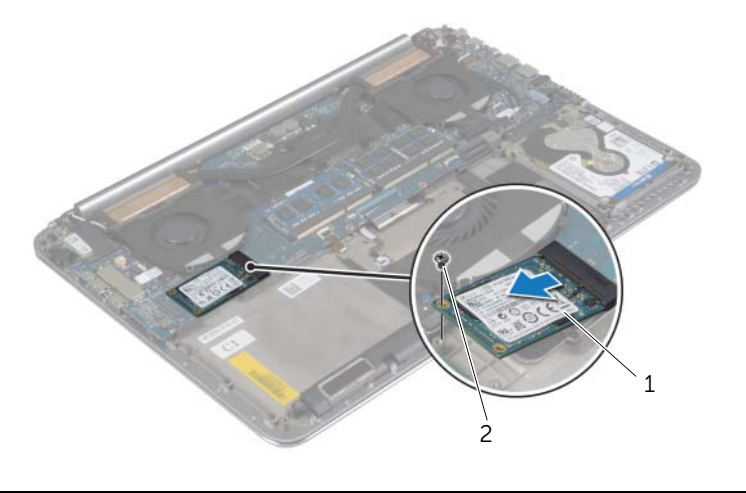

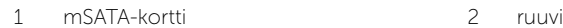

# <span id="page-31-3"></span><span id="page-31-0"></span>mSATA-kortin asentaminen

VAARA: Ennen kuin teet mitään toimia tietokoneen sisällä, lue tietokoneen mukana toimitetut turvallisuusohjeet ja noudata kohdassa ["Ennen kuin avaat](#page-6-3)  [tietokoneen kannen" sivulla](#page-6-3) 7 olevia ohjeita. Kun olet tehnyt toimet tietokoneen sisällä, toimi kohdan ["Tietokoneen sisäosan käsittelemisen jälkeen" sivulla](#page-8-1) 9 ohjeiden mukaan. Lisää parhaita turvallisuuskäytäntöjä on Regulatory Compliance -sivulla osoitteessa dell.com/regulatory\_compliance.

### <span id="page-31-1"></span>**Toimenpiteet**

- 1 Kohdista mSATA-kortin lovi mSATA-kortin liitännän kielekkeeseen.
- 2 Aseta mSATA-kortti mSATA-kortin liitäntään.
- 3 Kohdista mSATA-kortissa olevat ruuvinreiät kämmentuessa oleviin ruuvinreikiin.
- 4 Kiinnitä ruuvi, jolla mSATA-kortti kiinnittyy kämmentukeen.
- <span id="page-31-2"></span>5 Kytke I/O-kortin kaapeli emolevyyn ja I/O-korttiin.

- 1 Aseta akku takaisin paikalleen. Katso kohtaa ["Akun asentaminen" sivulla](#page-16-3) 17.
- 2 Asenna alaosan suojus. Katso kohtaa ["Alaosan suojuksen asentaminen" sivulla](#page-11-2) 12.

# <span id="page-32-3"></span><span id="page-32-0"></span>Tuulettimien irrottaminen

 $\sqrt{N}$  – VAARA: Ennen kuin teet mitään toimia tietokoneen sisällä, lue tietokoneen mukana toimitetut turvallisuusohjeet ja noudata kohdassa ["Ennen kuin avaat](#page-6-3)  [tietokoneen kannen" sivulla](#page-6-3) 7 olevia ohjeita. Kun olet tehnyt toimet tietokoneen sisällä, toimi kohdan ["Tietokoneen sisäosan käsittelemisen jälkeen" sivulla](#page-8-1) 9 ohjeiden mukaan. Lisää parhaita turvallisuuskäytäntöjä on Regulatory Compliance -sivulla osoitteessa dell.com/regulatory\_compliance.

#### <span id="page-32-1"></span>Esitoimenpiteet

- 1 Irrota alaosan suojus. Katso kohtaa ["Alaosan suojuksen irrottaminen" sivulla](#page-9-2) 10.
- 2 Irrota akku. Katso kohtaa ["Akun irrottaminen" sivulla](#page-15-3) 16.

### <span id="page-32-2"></span>**Toimenpiteet**

- 1 Irrota ruuvit, joilla tuulettimet on kiinnitetty emolevyyn.
- 2 Irrota kamerakaapeli I/O-kortista.
- 3 Irrota tuulettimen kaapelit emolevystä.
- 4 Nosta tuulettimet irti kämmentuesta.

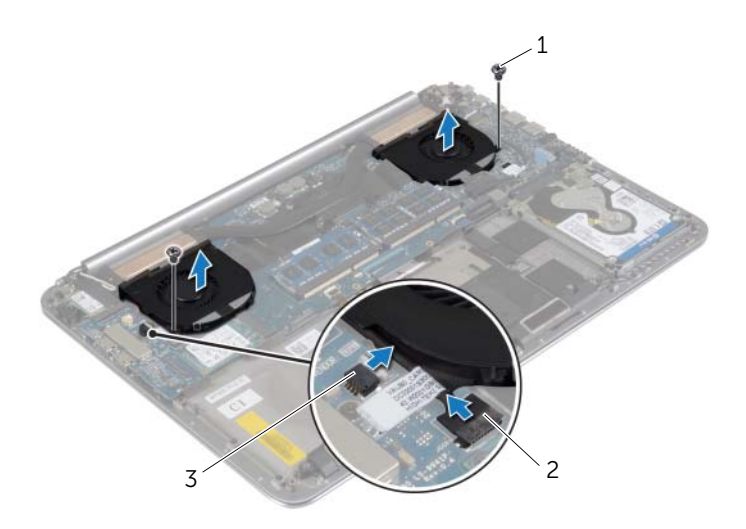

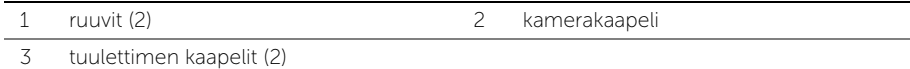

# <span id="page-33-3"></span><span id="page-33-0"></span>Tuulettimien asentaminen

VAARA: Ennen kuin teet mitään toimia tietokoneen sisällä, lue tietokoneen mukana toimitetut turvallisuusohjeet ja noudata kohdassa ["Ennen kuin avaat](#page-6-3)  [tietokoneen kannen" sivulla](#page-6-3) 7 olevia ohjeita. Kun olet tehnyt toimet tietokoneen sisällä, toimi kohdan ["Tietokoneen sisäosan käsittelemisen jälkeen" sivulla](#page-8-1) 9 ohjeiden mukaan. Lisää parhaita turvallisuuskäytäntöjä on Regulatory Compliance -sivulla osoitteessa dell.com/regulatory\_compliance.

### <span id="page-33-1"></span>**Toimenpiteet**

- 1 Kytke tuulettimen kaapelit emolevyyn.
- 2 Kytke kameran kaapeli I/O-korttiin.
- 3 Kohdista tuulettimissa olevat ruuvinreiät kämmentuessa oleviin ruuvinreikiin.
- <span id="page-33-2"></span>4 Kiinnitä ruuvit, joilla tuulettimet kiinnittyvät kämmentukeen.

- 1 Aseta akku takaisin paikalleen. Katso kohtaa ["Akun asentaminen" sivulla](#page-16-3) 17.
- 2 Asenna alaosan suojus. Katso kohtaa ["Alaosan suojuksen asentaminen" sivulla](#page-11-2) 12.

# <span id="page-34-3"></span><span id="page-34-0"></span>Jäähdytyskokoonpanon irrottaminen

VAARA: Ennen kuin teet mitään toimia tietokoneen sisällä, lue tietokoneen mukana toimitetut turvallisuusohjeet ja noudata kohdassa ["Ennen kuin avaat](#page-6-3)  [tietokoneen kannen" sivulla](#page-6-3) 7 olevia ohjeita. Kun olet tehnyt toimet tietokoneen sisällä, toimi kohdan ["Tietokoneen sisäosan käsittelemisen jälkeen" sivulla](#page-8-1) 9 ohjeiden mukaan. Lisää parhaita turvallisuuskäytäntöjä on Regulatory Compliance -sivulla osoitteessa dell.com/regulatory\_compliance.

#### <span id="page-34-1"></span>Esitoimenpiteet

- 1 Irrota alaosan suojus. Katso kohtaa ["Alaosan suojuksen irrottaminen" sivulla](#page-9-2) 10.
- 2 Irrota akku. Katso kohtaa ["Akun irrottaminen" sivulla](#page-15-3) 16.

#### <span id="page-34-2"></span>**Toimenpiteet**

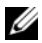

HUOMAUTUS: Jäähdytyskokoonpanon ulkonäkö ja ruuvien määrä poikkeaa tästä, jos hankit tietokoneen, jossa on integroitu näytönohjain.

- 1 Löysää jäähdytyskokoonpanon emolevyyn kiinnittävät kiinnitysruuvit oikeassa järjestyksessä (ilmaistu jäähdytyskokoonpanossa).
- 2 Nosta jäähdytyskokoonpano irti emolevystä.

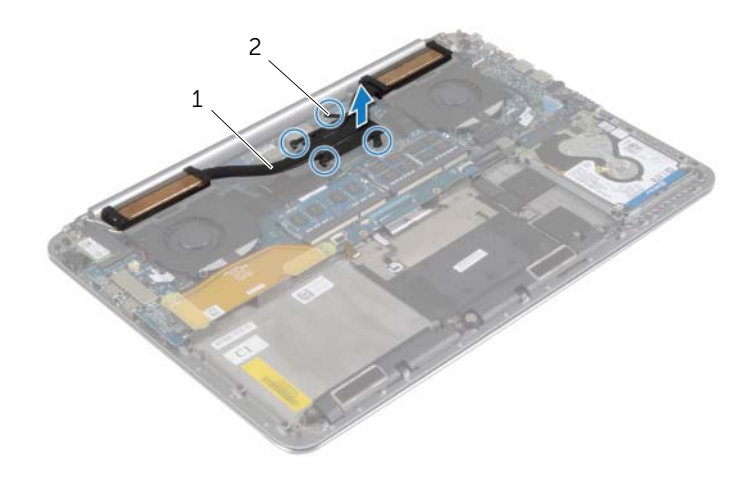

1 suorittimen jäähdytin 2 kiinnitysruuvit (4)

# <span id="page-35-3"></span><span id="page-35-0"></span>Jäähdytyskokoonpanon asentaminen

 $\bigwedge$  VAARA: Ennen kuin teet mitään toimia tietokoneen sisällä, lue tietokoneen mukana toimitetut turvallisuusohjeet ja noudata kohdassa ["Ennen kuin avaat](#page-6-3)  [tietokoneen kannen" sivulla](#page-6-3) 7 olevia ohjeita. Kun olet tehnyt toimet tietokoneen sisällä, toimi kohdan ["Tietokoneen sisäosan käsittelemisen jälkeen" sivulla](#page-8-1) 9 ohjeiden mukaan. Lisää parhaita turvallisuuskäytäntöjä on Regulatory Compliance -sivulla osoitteessa dell.com/regulatory\_compliance.

### <span id="page-35-1"></span>**Toimenpiteet**

- 1 Kohdista jäähdytyskokoonpanossa olevat ruuvinreiät emolevyn ruuvinreikiin.
- 2 Kiristä jäähdytyskokoonpanon emolevyyn kiinnittävät kiinnitysruuvit oikeassa järjestyksessä (ilmaistu jäähdytyskokoonpanossa).

- <span id="page-35-2"></span>1 Aseta akku takaisin paikalleen. Katso kohtaa ["Akun asentaminen" sivulla](#page-16-3) 17.
- 2 Asenna alaosan suojus. Katso kohtaa ["Alaosan suojuksen asentaminen" sivulla](#page-11-2) 12.

# <span id="page-36-3"></span><span id="page-36-0"></span>Verkkolaiteliitännän irrottaminen

 $\sqrt{N}$  – VAARA: Ennen kuin teet mitään toimia tietokoneen sisällä, lue tietokoneen mukana toimitetut turvallisuusohjeet ja noudata kohdassa ["Ennen kuin avaat](#page-6-3)  [tietokoneen kannen" sivulla](#page-6-3) 7 olevia ohjeita. Kun olet tehnyt toimet tietokoneen sisällä, toimi kohdan ["Tietokoneen sisäosan käsittelemisen jälkeen" sivulla](#page-8-1) 9 ohjeiden mukaan. Lisää parhaita turvallisuuskäytäntöjä on Regulatory Compliance -sivulla osoitteessa dell.com/regulatory\_compliance.

#### <span id="page-36-1"></span>Esitoimenpiteet

- 1 Irrota alaosan suojus. Katso kohtaa ["Alaosan suojuksen irrottaminen" sivulla](#page-9-2) 10.
- 2 Irrota akku. Katso kohtaa ["Akun irrottaminen" sivulla](#page-15-3) 16.

#### <span id="page-36-2"></span>**Toimenpiteet**

- 1 Irrota verkkolaiteportin kaapeli emolevystä.
- 2 Irrota kosketuspaneelin kaapeli emolevystä.
- 3 Vapauta verkkolaitteen liitännän kaapeli irti näytön saranasta.
- 4 Irrota ruuvi, jolla verkkolaiteliitin kiinnittyy kämmentukeen.
- 5 Nosta verkkolaiteportti irti kämmentuesta.

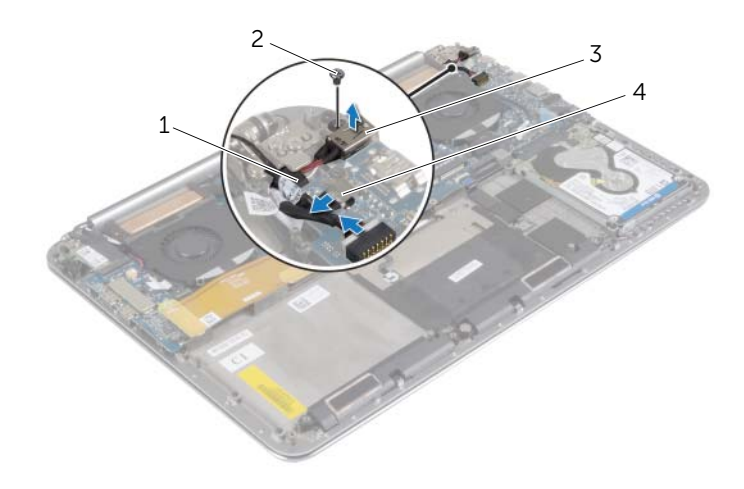

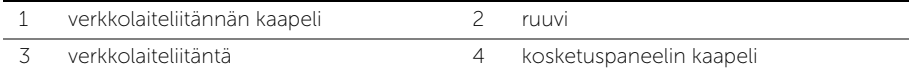

# <span id="page-37-3"></span><span id="page-37-0"></span>Verkkolaiteliitännän asentaminen

 $\sqrt{N}$  – VAARA: Ennen kuin teet mitään toimia tietokoneen sisällä, lue tietokoneen mukana toimitetut turvallisuusohjeet ja noudata kohdassa ["Ennen kuin avaat](#page-6-3)  [tietokoneen kannen" sivulla](#page-6-3) 7 olevia ohjeita. Kun olet tehnyt toimet tietokoneen sisällä, toimi kohdan ["Tietokoneen sisäosan käsittelemisen jälkeen" sivulla](#page-8-1) 9 ohjeiden mukaan. Lisää parhaita turvallisuuskäytäntöjä on Regulatory Compliance -sivulla osoitteessa dell.com/regulatory\_compliance.

#### <span id="page-37-1"></span>**Toimenpiteet**

- 1 Kohdista verkkolaiteportissa olevat ruuvinreiät kämmentuessa oleviin ruuvinreikiin.
- 2 Asenna ruuvi, jolla verkkolaiteportti kiinnittyy kämmentukeen.
- 3 Työnnä verkkolaitteen liitännän kaapeli näytön saranan alle.
- 4 Kytke kosketuspaneelin kaapeli emolevyyn.
- <span id="page-37-2"></span>5 Kytke verkkolaitteen liitännän kaapeli emolevyyn.

- 1 Aseta akku takaisin paikalleen. Katso kohtaa ["Akun asentaminen" sivulla](#page-16-3) 17.
- 2 Asenna alaosan suojus. Katso kohtaa ["Alaosan suojuksen asentaminen" sivulla](#page-11-2) 12.

# <span id="page-38-3"></span><span id="page-38-0"></span>I/O-levyn irrottaminen

VAARA: Ennen kuin teet mitään toimia tietokoneen sisällä, lue tietokoneen mukana toimitetut turvallisuusohjeet ja noudata kohdassa ["Ennen kuin avaat](#page-6-3)  [tietokoneen kannen" sivulla](#page-6-3) 7 olevia ohjeita. Kun olet tehnyt toimet tietokoneen sisällä, toimi kohdan ["Tietokoneen sisäosan käsittelemisen jälkeen" sivulla](#page-8-1) 9 ohjeiden mukaan. Lisää turvallisuusohjeita on Regulatory Compliance -sivulla osoitteessa dell.com/regulatory\_compliance.

#### <span id="page-38-1"></span>Esitoimenpiteet

- 1 Irrota alaosan suojus. Katso kohtaa ["Alaosan suojuksen irrottaminen" sivulla](#page-9-2) 10.
- 2 Irrota akku. Katso kohtaa ["Akun irrottaminen" sivulla](#page-15-3) 16.
- 3 Irrota langaton kortti. Katso ["Langattoman kortin irrottaminen" sivulla](#page-25-3) 26.

#### <span id="page-38-2"></span>**Toimenpiteet**

1 Irrota I/O-kortin kaapeli vetokielekkeillä emolevystä ja I/O-kortista.

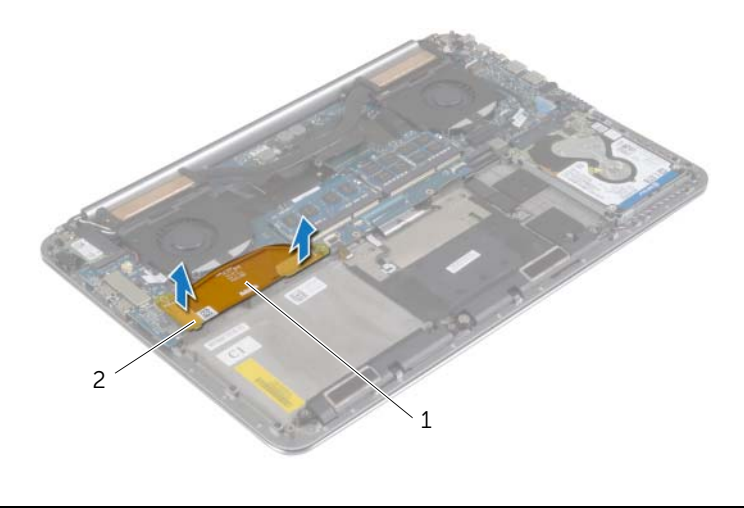

1 I/O-kortin kaapeli 2 vetokielekkeet (2)

Irrota tuulettimen kaapeli, nappipariston kaapeli ja kamerakaapeli I/O-kortista.

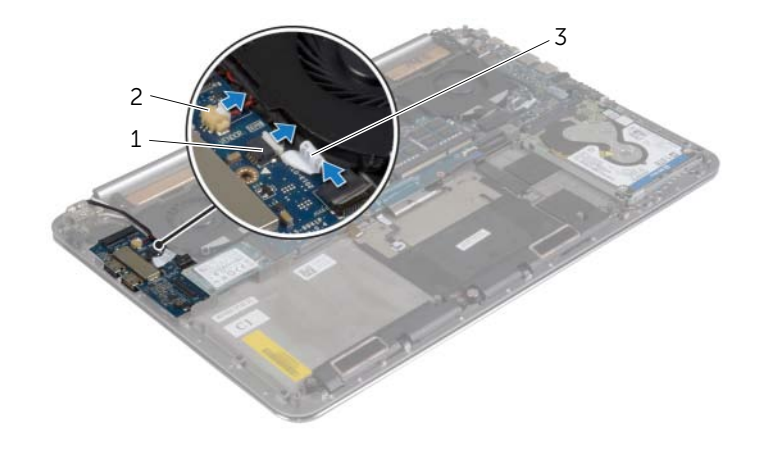

- tuulettimen kaapeli 2 nappipariston kaapeli
	-

- kamerakaapeli
- Irrota ruuvit, joilla I/O-kortti on kiinnitetty kämmentukeen.
- Nosta I/O-kortti irti kämmentuesta.

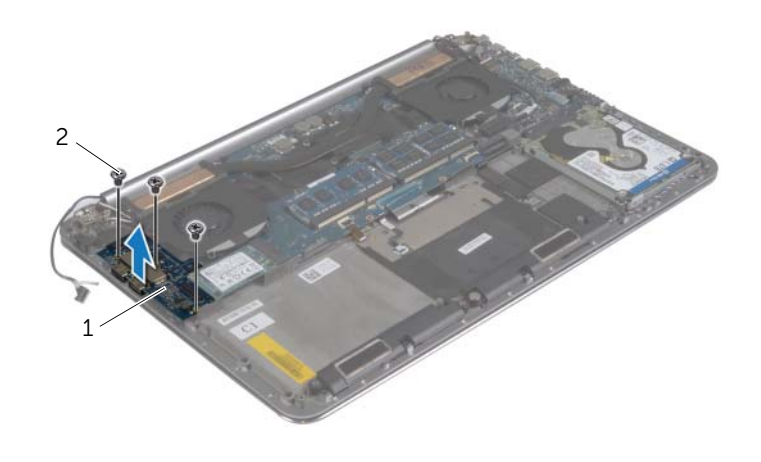

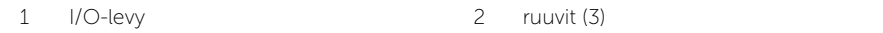

# <span id="page-40-3"></span><span id="page-40-0"></span>I/O-levyn asentaminen

 $\sqrt{N}$  – VAARA: Ennen kuin teet mitään toimia tietokoneen sisällä, lue tietokoneen mukana toimitetut turvallisuusohjeet ja noudata kohdassa ["Ennen kuin avaat](#page-6-3)  [tietokoneen kannen" sivulla](#page-6-3) 7 olevia ohjeita. Kun olet tehnyt toimet tietokoneen sisällä, toimi kohdan ["Tietokoneen sisäosan käsittelemisen jälkeen" sivulla](#page-8-1) 9 ohjeiden mukaan. Lisää turvallisuusohjeita on Regulatory Compliance -sivulla osoitteessa dell.com/regulatory\_compliance.

### <span id="page-40-1"></span>**Toimenpiteet**

- 1 Kohdista I/O-kortin ruuvinreiät kämmentuen ruuvinreikien kanssa.
- 2 Asenna ruuvit, jolla I/O-kortti kiinnittyy kämmentukeen.
- 3 Kytke kamerakaapeli, nappipariston kaapeli ja tuulettimen kaapeli I/O-korttiin.
- <span id="page-40-2"></span>4 Kytke I/O-kortin kaapeli I/O-korttiin ja emolevyyn.

- 1 Asenna langaton kortti. Katso kohtaa ["Langattoman kortin asentaminen" sivulla](#page-26-3) 27.
- 2 Aseta akku takaisin paikalleen. Katso kohtaa ["Akun asentaminen" sivulla](#page-16-3) 17.
- 3 Asenna alaosan suojus. Katso kohtaa ["Alaosan suojuksen asentaminen" sivulla](#page-11-2) 12.

# <span id="page-41-3"></span><span id="page-41-0"></span>Muistimoduulien irrottaminen

 $\sqrt{N}$  – VAARA: Ennen kuin teet mitään toimia tietokoneen sisällä, lue tietokoneen mukana toimitetut turvallisuusohjeet ja noudata kohdassa ["Ennen kuin avaat](#page-6-3)  [tietokoneen kannen" sivulla](#page-6-3) 7 olevia ohjeita. Kun olet tehnyt toimet tietokoneen sisällä, toimi kohdan ["Tietokoneen sisäosan käsittelemisen jälkeen" sivulla](#page-8-1) 9 ohjeiden mukaan. Lisää parhaita turvallisuuskäytäntöjä on Regulatory Compliance -sivulla osoitteessa dell.com/regulatory\_compliance.

#### <span id="page-41-1"></span>Esitoimenpiteet

- 1 Irrota alaosan suojus. Katso kohtaa ["Alaosan suojuksen irrottaminen" sivulla](#page-9-2) 10.
- 2 Irrota akku. Katso kohtaa ["Akun irrottaminen" sivulla](#page-15-3) 16.

### <span id="page-41-2"></span>**Toimenpiteet**

- 1 Levitä sormenpäilläsi varovasti muistimoduuliliittimen molemmissa päissä olevia kiinnikkeitä, kunnes muistimoduuli ponnahtaa ulos.
- 2 Irrota muistimoduuli kannastaan.

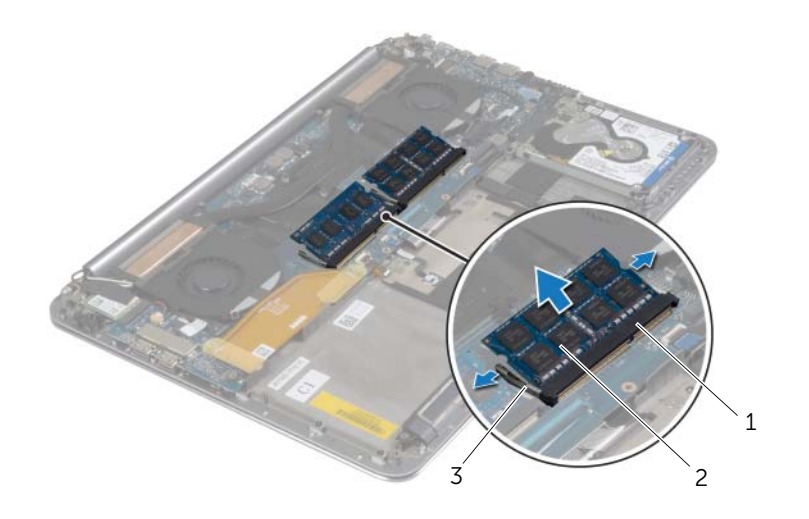

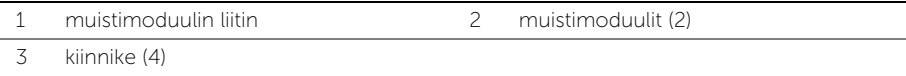

# <span id="page-42-3"></span><span id="page-42-0"></span>Muistimoduulien asentaminen

VAARA: Ennen kuin teet mitään toimia tietokoneen sisällä, lue tietokoneen mukana toimitetut turvallisuusohjeet ja noudata kohdassa ["Ennen kuin avaat](#page-6-3)  [tietokoneen kannen" sivulla](#page-6-3) 7 olevia ohjeita. Kun olet tehnyt toimet tietokoneen sisällä, toimi kohdan ["Tietokoneen sisäosan käsittelemisen jälkeen" sivulla](#page-8-1) 9 ohjeiden mukaan. Lisää parhaita turvallisuuskäytäntöjä on Regulatory Compliance -sivulla osoitteessa dell.com/regulatory\_compliance.

#### <span id="page-42-1"></span>**Toimenpiteet**

- 1 Kohdista muistimoduulin lovi muistimoduulikannan kielekkeeseen.
- 2 Liu'uta muistimoduuli tiukasti kantaan 45 asteen kulmassa ja paina moduulia alaspäin, kunnes se napsahtaa paikalleen.

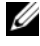

HUOMAUTUS: Jos et kuule napsahdusta, irrota Mini-kortti ja asenna se uudestaan.

- <span id="page-42-2"></span>1 Aseta akku takaisin paikalleen. Katso kohtaa ["Akun asentaminen" sivulla](#page-16-3) 17.
- 2 Asenna alaosan suojus. Katso kohtaa ["Alaosan suojuksen asentaminen" sivulla](#page-11-2) 12.

# <span id="page-43-2"></span><span id="page-43-0"></span>Emolevyn irrottaminen

VAARA: Ennen kuin teet mitään toimia tietokoneen sisällä, lue tietokoneen mukana toimitetut turvallisuusohjeet ja noudata kohdassa ["Ennen kuin avaat](#page-6-3)  [tietokoneen kannen" sivulla](#page-6-3) 7 olevia ohjeita. Kun olet tehnyt toimet tietokoneen sisällä, toimi kohdan ["Tietokoneen sisäosan käsittelemisen jälkeen" sivulla](#page-8-1) 9 ohjeiden mukaan. Lisää parhaita turvallisuuskäytäntöjä on Regulatory Compliance -sivulla osoitteessa dell.com/regulatory\_compliance.

### <span id="page-43-1"></span>Esitoimenpiteet

- 1 Irrota alaosan suojus. Katso kohtaa ["Alaosan suojuksen irrottaminen" sivulla](#page-9-2) 10.
- 2 Irrota akku. Katso kohtaa ["Akun irrottaminen" sivulla](#page-15-3) 16.
- 3 Irrota tuulettimet. Katso kohtaa ["Tuulettimien irrottaminen" sivulla](#page-32-3) 33.
- 4 Irrota suorittimen jäähdytin Katso kohtaa ["Jäähdytyskokoonpanon irrottaminen"](#page-34-3)  [sivulla](#page-34-3) 35.
- 5 Irrota mSATA-kortti. Katso kohtaa ["mSATA-kortin irrottaminen" sivulla](#page-29-3) 30.
- 6 Irrota muistimoduulit. Katso kohtaa ["Muistimoduulien irrottaminen" sivulla](#page-41-3) 42.

### <span id="page-44-0"></span>**Toimenpiteet**

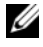

HUOMAUTUS: Tietokoneesi huoltotunnus on järjestelmäkilven alla. Kun emolevy vaihdetaan, huoltomerkki on syötettävä BIOS:iin.

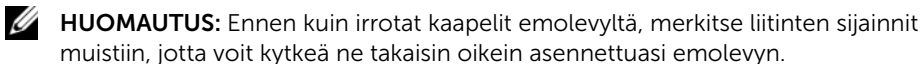

1 Irrota I/O-kortin kaapeli vetokielekkeillä emolevystä.

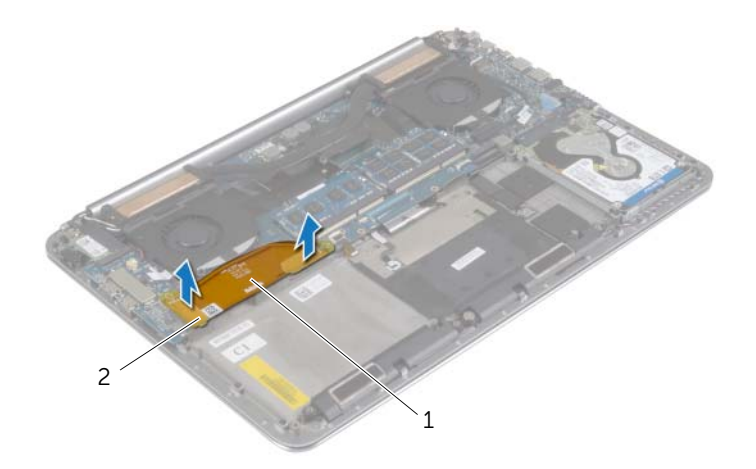

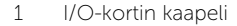

2 vetokielekkeet (2)

- Irrota kaiuttimen kaapeli, kiintolevyn kaapeli ja verkkolaitteen kaapeli emolevyn liitännöistä.
- Irrota kosketuspaneelin kaapeli ja näyttökaapeli emolevystä vetokielekkeillä.
- Nosta liitännän salpoja ja irrota näppäimistön taustavalon kaapeli, kosketuslevyn kaapeli, NFC-kaapeli ja kiintolevyn kaapeli emolevystä.
- Irrota teippi, nosta liitännän salpaa ja irrota näppäimistön kaapeli emolevystä.

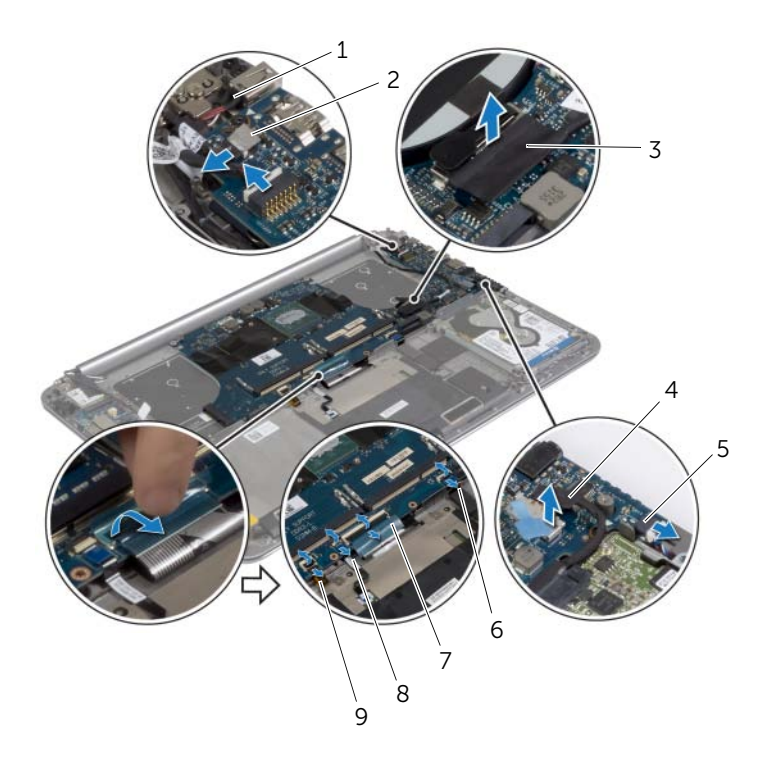

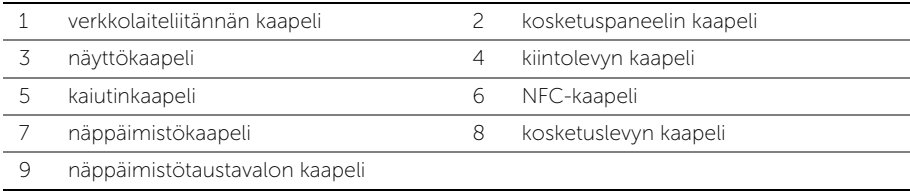

- Irrota ruuvit, joilla emolevy on kiinnitetty kämmentukeen.
- Löysennä ruuveja, joilla emolevy kiinnittyy kämmentukeen.

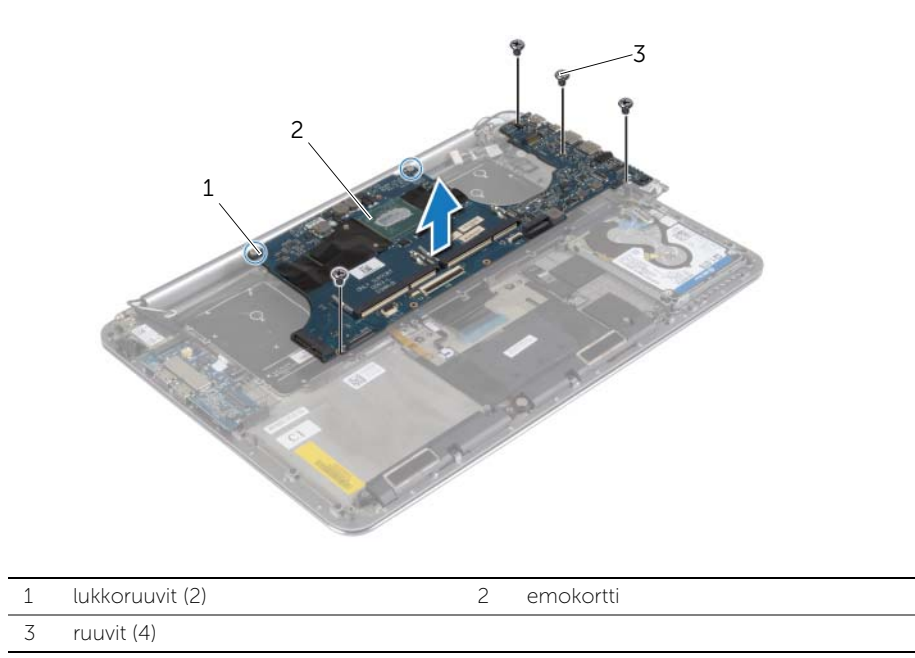

Nosta emolevy irti kämmentuesta.

# <span id="page-47-3"></span><span id="page-47-0"></span>Emolevyn asettaminen paikalleen

VAARA: Ennen kuin teet mitään toimia tietokoneen sisällä, lue tietokoneen mukana toimitetut turvallisuusohjeet ja noudata kohdassa ["Ennen kuin avaat](#page-6-3)  [tietokoneen kannen" sivulla](#page-6-3) 7 olevia ohjeita. Kun olet tehnyt toimet tietokoneen sisällä, toimi kohdan ["Tietokoneen sisäosan käsittelemisen jälkeen" sivulla](#page-8-1) 9 ohjeiden mukaan. Lisää parhaita turvallisuuskäytäntöjä on Regulatory Compliance -sivulla osoitteessa dell.com/regulatory\_compliance.

#### <span id="page-47-1"></span>**Toimenpiteet**

 $\bigwedge$  VAROITUS: Varmista, että emolevyn alle ei jää kaapeleita.

- 1 Aseta emolevy kämmentuen päälle kämmentuen kohdistustapin avulla.
- 2 Kohdista emolevyn ruuvinreiät kämmentuen ruuvinreikien kanssa.
- 3 Kiristä ruuveja, joilla emolevy kiinnittyy kämmentukeen.
- 4 Asenna ruuvit, joilla emolevy on kiinnitetty kämmentukeen.
- 5 Työnnä näppäimistön kaapeli liittimeen ja kiinnitä kaapeli painamalla kiinnityssalpaa alaspäin.
- 6 Kiinnitä näyttökaapelin liitäntä teipillä.
- 7 Johda näppäimistön taustavalon kaapeli, kosketuslevyn kaapeli, NFC-kaapeli ja kiintolevyn kaapeli emolevylle ja kiinnitä kaapelit painamalla liitäntöjen salvat alas.
- 8 Kytke kaiutinkaapeli, kiintolevyn kaapeli, kosketuspaneelin kaapeli, verkkolaitteen liittimen kaapeli ja näyttökaapeli emolevyyn.

- <span id="page-47-2"></span>1 Asenna muistimoduulit. Katso kohtaa ["Muistimoduulien asentaminen" sivulla](#page-42-3) 43.
- 2 Asenna mSATA-kortti. Katso kohtaa ["mSATA-kortin asentaminen" sivulla](#page-31-3) 32.
- 3 Asenna jäähdytyskokoonpano. Katso kohtaa ["Jäähdytyskokoonpanon asentaminen"](#page-35-3)  [sivulla](#page-35-3) 36.
- 4 Asenna tuuletin. Katso kohtaa ["Tuulettimien asentaminen" sivulla](#page-33-3) 34.
- 5 Aseta akku takaisin paikalleen. Katso kohtaa ["Akun asentaminen" sivulla](#page-16-3) 17.
- 6 Asenna alaosan suojus. Katso kohtaa ["Alaosan suojuksen asentaminen" sivulla](#page-11-2) 12.

### <span id="page-48-0"></span>Huoltotunnuksen kirjoittaminen BIOS:iin

- 1 Käynnistä tietokone.
- 2 Kun Dell-logo ilmestyy, paina <F2> siirtyäksesi järjestelmän asennusohjelmaan.
- 3 Selaa Päävälilehteen ja syötä huoltotunnus kenttään Huoltotunnus.

# <span id="page-49-3"></span><span id="page-49-0"></span>Näppäimistön irrottaminen

VAARA: Ennen kuin teet mitään toimia tietokoneen sisällä, lue tietokoneen mukana toimitetut turvallisuusohjeet ja noudata kohdassa ["Ennen kuin avaat](#page-6-3)  [tietokoneen kannen" sivulla](#page-6-3) 7 olevia ohjeita. Kun olet tehnyt toimet tietokoneen sisällä, toimi kohdan ["Tietokoneen sisäosan käsittelemisen jälkeen" sivulla](#page-8-1) 9 ohjeiden mukaan. Lisää parhaita turvallisuuskäytäntöjä on Regulatory Compliance -sivulla osoitteessa dell.com/regulatory\_compliance.

#### <span id="page-49-1"></span>Esitoimenpiteet

- 1 Irrota alaosan suojus. Katso kohtaa ["Alaosan suojuksen irrottaminen" sivulla](#page-9-2) 10.
- 2 Irrota akku. Katso kohtaa ["Akun irrottaminen" sivulla](#page-15-3) 16.
- 3 Irrota kiintolevy. Katso kohtaa ["Kiintolevyaseman irrottaminen" sivulla](#page-19-2) 20.
- 4 Irrota emolevy. Katso kohtaa ["Emolevyn irrottaminen" sivulla](#page-43-2) 44.

### <span id="page-49-2"></span>**Toimenpiteet**

1 Irrota Mylar-kalvo näppäimistöstä.

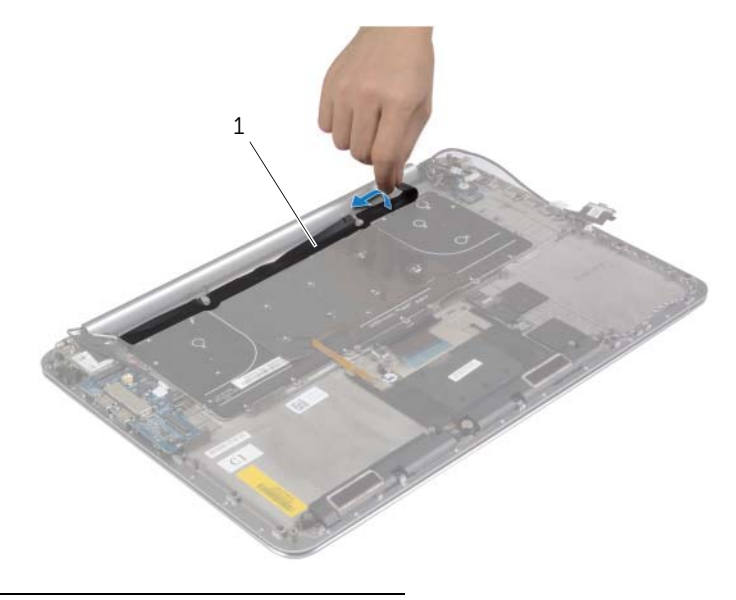

1 mylar-kalvo

Irrota Mylar-kalvo muovipuikolla päästäksesi käsiksi ruuveihin.

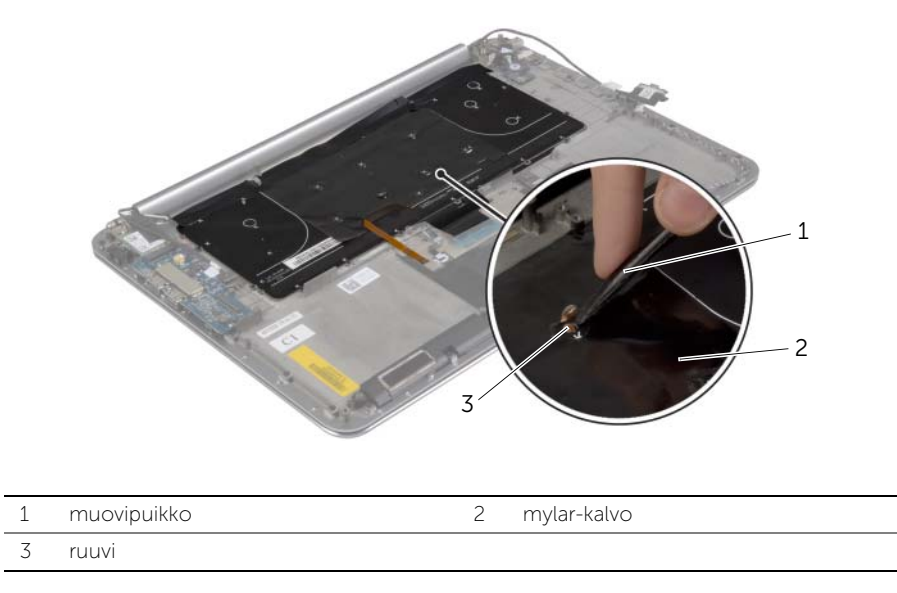

Irrota ruuvit, joilla näppäimistö kiinnittyy kämmentukeen.

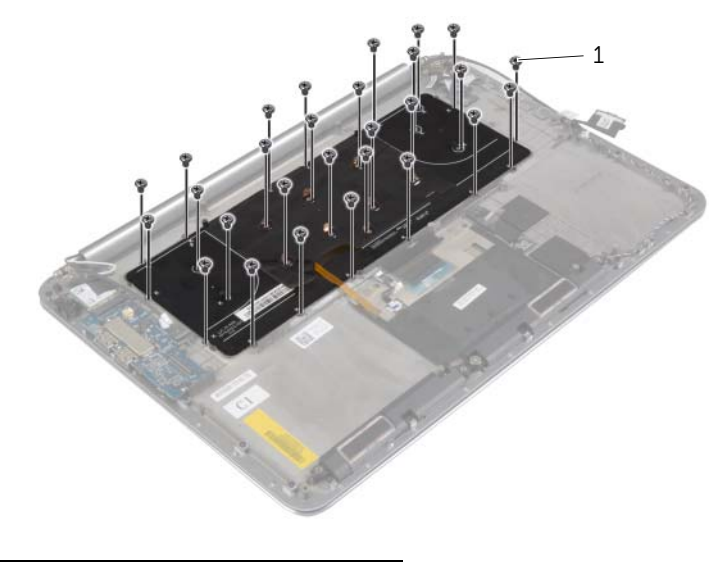

ruuvit (28)

Nosta näppäimistö irti kämmentuesta.

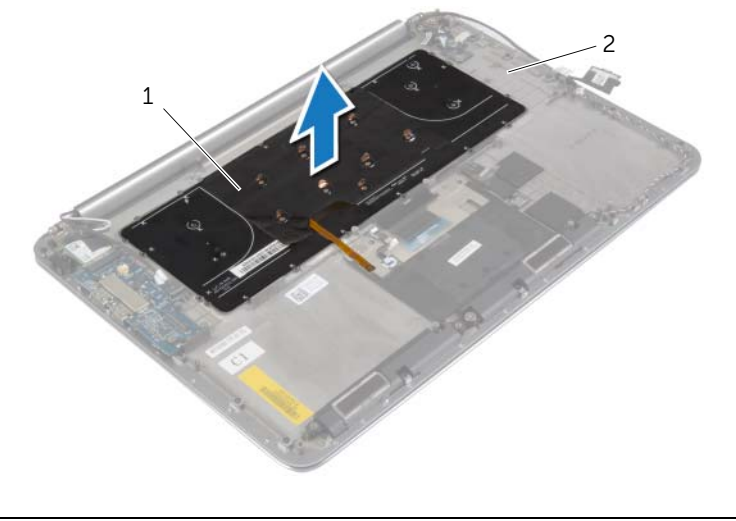

näppäimistö 2 kämmentuki

# <span id="page-52-3"></span><span id="page-52-0"></span>Näppäimistön asentaminen

VAARA: Ennen kuin teet mitään toimia tietokoneen sisällä, lue tietokoneen mukana toimitetut turvallisuusohjeet ja noudata kohdassa ["Ennen kuin avaat](#page-6-3)  [tietokoneen kannen" sivulla](#page-6-3) 7 olevia ohjeita. Kun olet tehnyt toimet tietokoneen sisällä, toimi kohdan ["Tietokoneen sisäosan käsittelemisen jälkeen" sivulla](#page-8-1) 9 ohjeiden mukaan. Lisää parhaita turvallisuuskäytäntöjä on Regulatory Compliance -sivulla osoitteessa dell.com/regulatory\_compliance.

### <span id="page-52-1"></span>**Toimenpiteet**

- 1 Kohdista näppäimistössä olevat ruuvinreiät kämmentuessa oleviin ruuvinreikiin.
- 2 Irrota ruuvit, joilla näppäimistö kiinnittyy kämmentukeen.
- 3 Kiinnitä Mylar-kalvo näppäimistön ruuveihin.
- <span id="page-52-2"></span>4 Kiinnitä Mylar-kalvo näppäimistöön.

- 1 Asenna emolevy. Katso kohtaa ["Emolevyn asettaminen paikalleen" sivulla](#page-47-3) 48.
- 2 Asenna kiintolevy. Katso kohtaa ["Kiintolevyn asentaminen" sivulla](#page-22-3) 23.
- 3 Aseta akku takaisin paikalleen. Katso kohtaa ["Akun asentaminen" sivulla](#page-16-3) 17.
- 4 Asenna alaosan suojus. Katso kohtaa ["Alaosan suojuksen asentaminen" sivulla](#page-11-2) 12.

# <span id="page-53-0"></span>Näytön irrottaminen

VAARA: Ennen kuin teet mitään toimia tietokoneen sisällä, lue tietokoneen mukana toimitetut turvallisuusohjeet ja noudata kohdassa ["Ennen kuin avaat](#page-6-3)  [tietokoneen kannen" sivulla](#page-6-3) 7 olevia ohjeita. Kun olet tehnyt toimet tietokoneen sisällä, toimi kohdan ["Tietokoneen sisäosan käsittelemisen jälkeen" sivulla](#page-8-1) 9 ohjeiden mukaan. Lisää parhaita turvallisuuskäytäntöjä on Regulatory Compliance -sivulla osoitteessa dell.com/regulatory\_compliance.

#### <span id="page-53-1"></span>Esitoimenpiteet

- 1 Irrota alaosan suojus. Katso kohtaa ["Alaosan suojuksen irrottaminen" sivulla](#page-9-2) 10.
- 2 Irrota akku. Katso kohtaa ["Akun irrottaminen" sivulla](#page-15-3) 16.

### <span id="page-54-0"></span>**Toimenpiteet**

- 1 Irrota ruuvi, jolla langattoman kortin kiinnike ja langaton kortti on kiinnitetty kämmentukeen.
- Irrota antennikaapelit langattomasta kortista.
- Irrota kosketuspaneelin kaapeli ja näyttökaapeli emolevystä.
- Irrota kamerakaapeli I/O-kortista.
- Irrota kaapelit reititysohjaimista.

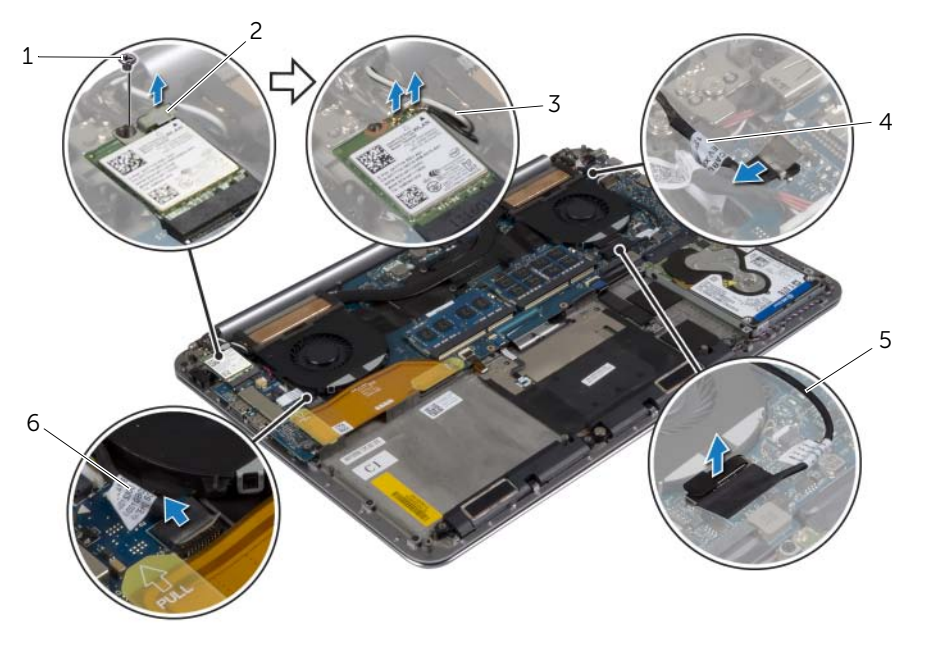

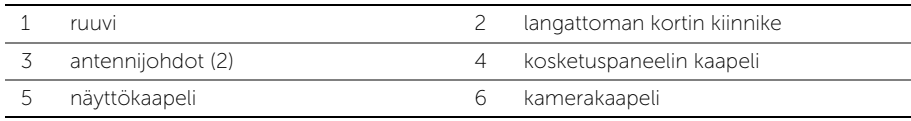

Irrota ruuvit, joilla näytön saranat kiinnittyvät kämmentukeen.

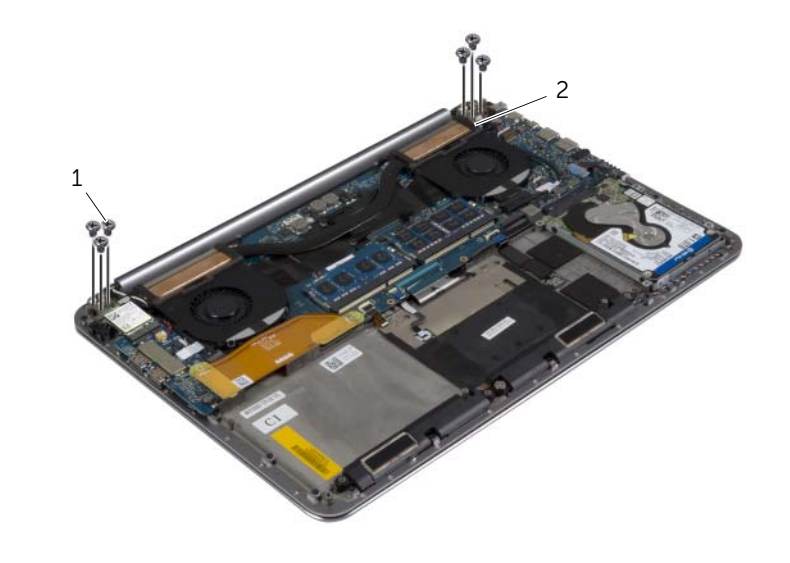

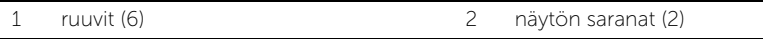

Nosta kämmentuki varoen mahdollisimman kauas näytöstä.

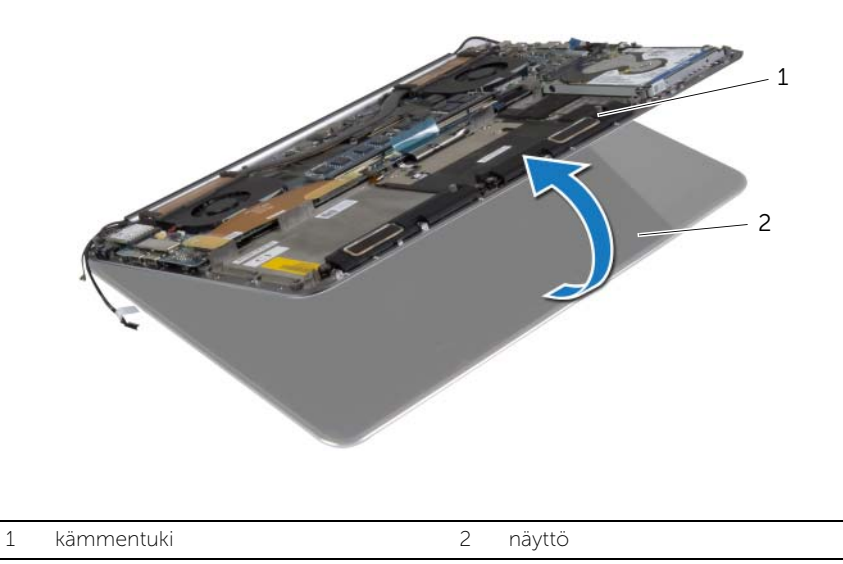

 $\triangle$  VAROITUS: Nosta kämmentukea hitaasti, jotta näyttö ei vioitu.

Sulje kämmentuki siten, että sen kielekkeet irtoavat näytön saranoista.

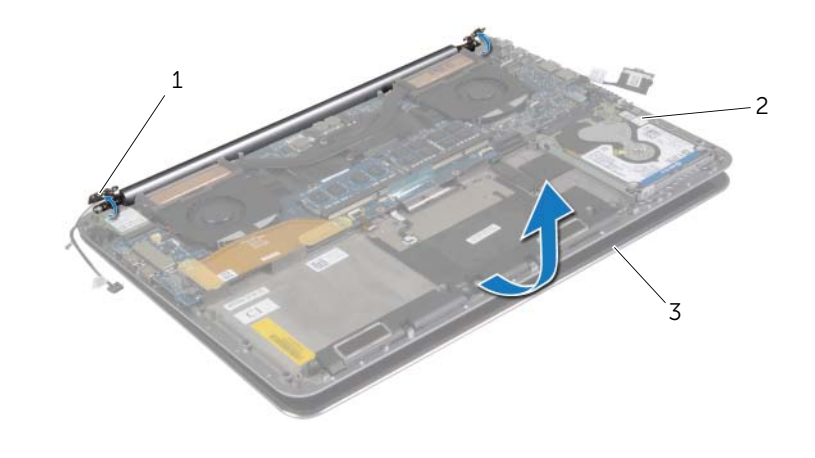

2 kämmentuki

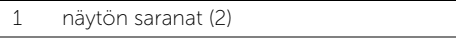

- näyttö
- Vedä kämmentuki irti näytöstä.

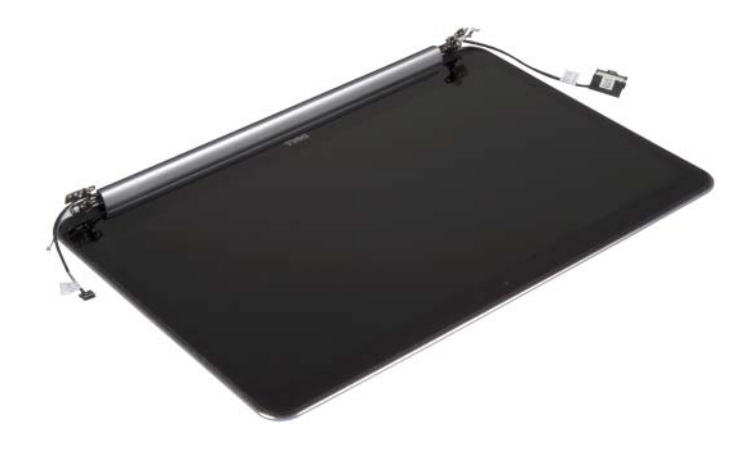

# <span id="page-57-3"></span><span id="page-57-0"></span>Näyttöyksikön asentaminen

 $\bigwedge$  VAARA: Ennen kuin teet mitään toimia tietokoneen sisällä, lue tietokoneen mukana toimitetut turvallisuusohjeet ja noudata kohdassa ["Ennen kuin avaat](#page-6-3)  [tietokoneen kannen" sivulla](#page-6-3) 7 olevia ohjeita. Kun olet tehnyt toimet tietokoneen sisällä, toimi kohdan ["Tietokoneen sisäosan käsittelemisen jälkeen" sivulla](#page-8-1) 9 ohjeiden mukaan. Lisää parhaita turvallisuuskäytäntöjä on Regulatory Compliance -sivulla osoitteessa dell.com/regulatory\_compliance.

#### <span id="page-57-1"></span>**Toimenpiteet**

- <span id="page-57-4"></span>1 Työnnä kämmentuki näytö päälle.
- 2 Kohdista näytön saranoissa olevat ruuvinreiät kämmentuessa oleviin ruuvinreikiin.
- <span id="page-57-5"></span>3 Asenna ruuvit, joilla näytön saranat kiinnittyvät kämmentukeen.
- 4 Paina kämmentukea siten, että se sulkee näytön.
- 5 Vedä kosketuspaneelin kaapeli, näyttökaapeli ja kamerakaapeli reititysohjainten läpi.
- 6 Kytke kosketuspaneelin kaapeli ja näyttökaapeli emolevyyn.
- 7 Kytke kameran kaapeli I/O-korttiin.
- 8 Kytke antennikaapelit langattomaan korttiin.
- 9 Liimaa Mylar-kalvo langattomaan korttiin.

- <span id="page-57-2"></span>1 Aseta akku takaisin paikalleen. Katso kohtaa ["Akun asentaminen" sivulla](#page-16-3) 17.
- 2 Asenna alaosan suojus. Katso kohtaa ["Alaosan suojuksen asentaminen" sivulla](#page-11-2) 12.

# <span id="page-58-0"></span>Kämmentuen irrottaminen

VAARA: Ennen kuin teet mitään toimia tietokoneen sisällä, lue tietokoneen mukana toimitetut turvallisuusohjeet ja noudata kohdassa ["Ennen kuin avaat](#page-6-3)  [tietokoneen kannen" sivulla](#page-6-3) 7 olevia ohjeita. Kun olet tehnyt toimet tietokoneen sisällä, toimi kohdan ["Tietokoneen sisäosan käsittelemisen jälkeen" sivulla](#page-8-1) 9 ohjeiden mukaan. Lisää parhaita turvallisuuskäytäntöjä on Regulatory Compliance -sivulla osoitteessa dell.com/regulatory\_compliance.

#### <span id="page-58-1"></span>Esitoimenpiteet

- 1 Irrota alaosan suojus. Katso kohtaa ["Alaosan suojuksen irrottaminen" sivulla](#page-9-2) 10.
- 2 Irrota akku. Katso kohtaa ["Akun irrottaminen" sivulla](#page-15-3) 16.
- 3 Irrota kiintolevy. Katso kohtaa ["Kiintolevyaseman irrottaminen" sivulla](#page-19-2) 20.
- 4 Irrota kaiuttimet. Katso kohtaa ["Kaiuttimien irrottaminen" sivulla](#page-23-3) 24.
- 5 Irrota langaton kortti. Katso ["Langattoman kortin irrottaminen" sivulla](#page-25-3) 26.
- 6 Irrota nappiparisto. Katso kohtaa ["Nappipariston irrottaminen" sivulla](#page-27-3) 28.
- 7 Irrota mSATA-kortti. Katso kohtaa ["mSATA-kortin irrottaminen" sivulla](#page-29-3) 30.
- 8 Irrota tuulettimet. Katso kohtaa ["Tuulettimien irrottaminen" sivulla](#page-32-3) 33.
- 9 Irrota suorittimen jäähdytin Katso kohtaa ["Jäähdytyskokoonpanon irrottaminen"](#page-34-3)  [sivulla](#page-34-3) 35.
- 10 Irrota verkkolaiteliitin. Katso kohtaa ["Verkkolaiteliitännän irrottaminen" sivulla](#page-36-3) 37.
- 11 Irrota I/O-levy. Katso kohtaa ["I/O-levyn irrottaminen" sivulla](#page-38-3) 39.
- 12 Irrota muistimoduulit. Katso kohtaa ["Muistimoduulien irrottaminen" sivulla](#page-41-3) 42.
- 13 Irrota emolevy. Katso kohtaa ["Emolevyn irrottaminen" sivulla](#page-43-2) 44.
- 14 Irrota näppäimistö. Katso kohtaa ["Näppäimistön irrottaminen" sivulla](#page-49-3) 50.

### <span id="page-59-0"></span>**Toimenpiteet**

1 Irrota ruuvit, joilla näytön saranat kiinnittyvät kämmentukeen.

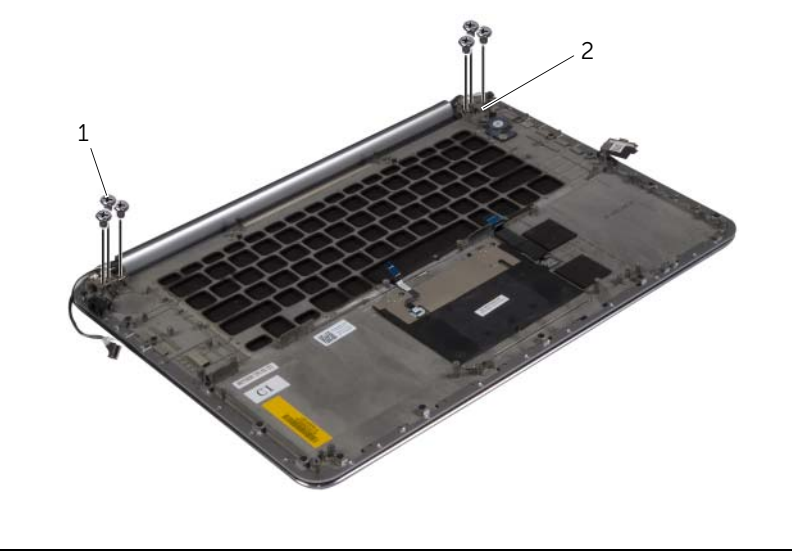

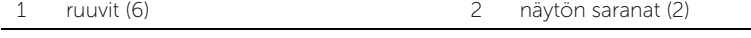

Nosta kämmentuki varoen mahdollisimman kauas näytöstä.

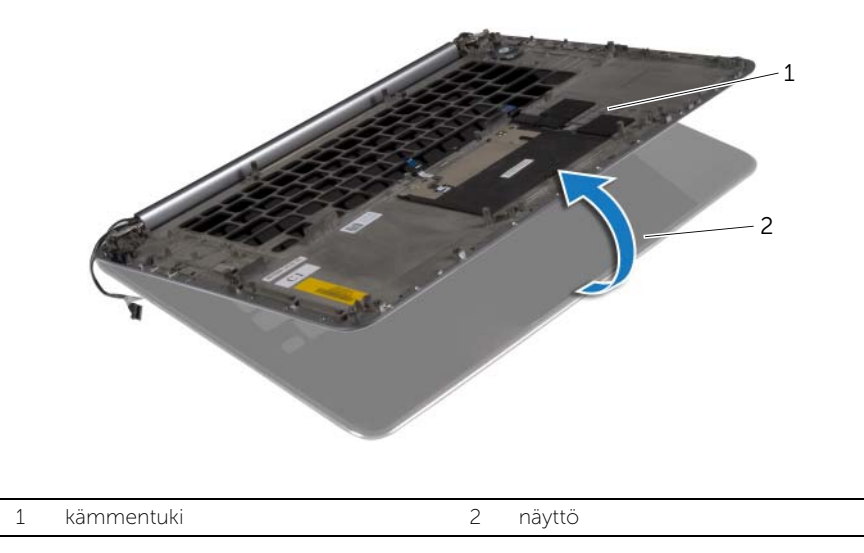

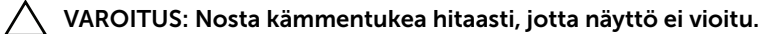

Sulje kämmentuki siten, että sen kielekkeet irtoavat näytön saranoista.

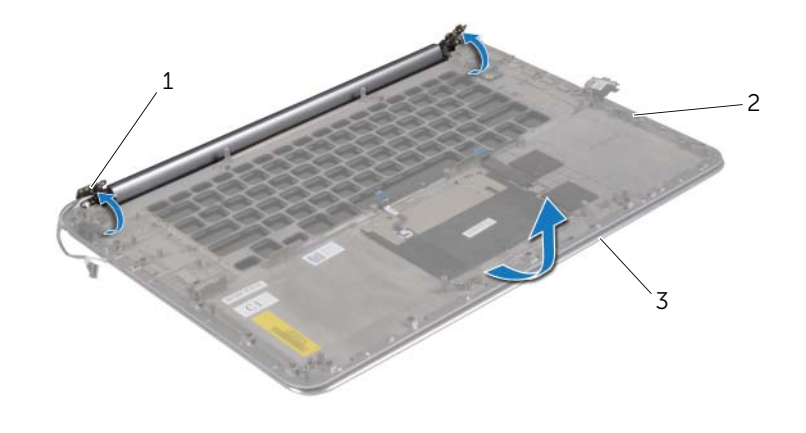

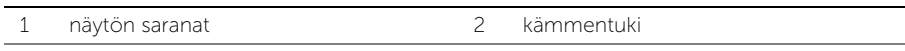

- näyttö
- Vedä kämmentuki irti näytöstä.

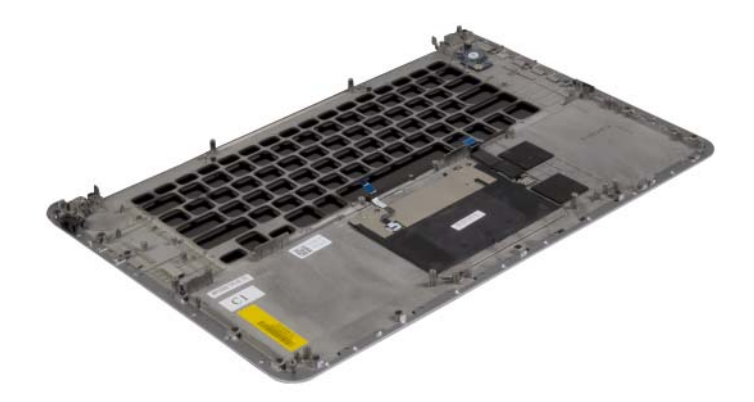

## <span id="page-61-0"></span>Kämmentuen asentaminen

VAARA: Ennen kuin teet mitään toimia tietokoneen sisällä, lue tietokoneen mukana toimitetut turvallisuusohjeet ja noudata kohdassa ["Ennen kuin avaat](#page-6-3)  [tietokoneen kannen" sivulla](#page-6-3) 7 olevia ohjeita. Kun olet tehnyt toimet tietokoneen sisällä, toimi kohdan ["Tietokoneen sisäosan käsittelemisen jälkeen" sivulla](#page-8-1) 9 ohjeiden mukaan. Lisää parhaita turvallisuuskäytäntöjä on Regulatory Compliance -sivulla osoitteessa dell.com/regulatory\_compliance.

### <span id="page-61-1"></span>**Toimenpiteet**

<span id="page-61-2"></span>Noudata kohdan ["Näyttöyksikön asentaminen" sivulla](#page-57-3) 58 vaiheita [Vaihe](#page-57-4) 1 - [Vaihe](#page-57-5) 4 .

- 1 Asenna näppäimistö. Katso kohtaa ["Näppäimistön asentaminen" sivulla](#page-52-3) 53.
- 2 Asenna emolevy. Katso kohtaa ["Emolevyn asettaminen paikalleen" sivulla](#page-47-3) 48.
- 3 Asenna muistimoduulit. Katso kohtaa ["Muistimoduulien asentaminen" sivulla](#page-42-3) 43.
- 4 Asenna I/O-levy. Katso kohtaa ["I/O-levyn asentaminen" sivulla](#page-40-3) 41.
- 5 Asenna verkkolaiteliitin. Katso kohtaa ["Verkkolaiteliitännän asentaminen" sivulla](#page-37-3) 38.
- 6 Asenna suorittimen jäähdytin Katso kohtaa ["Jäähdytyskokoonpanon asentaminen"](#page-35-3)  [sivulla](#page-35-3) 36.
- 7 Asenna tuulettimet. Katso kohtaa ["Tuulettimien asentaminen" sivulla](#page-33-3) 34.
- 8 Asenna mSATA-kortti. Katso kohtaa ["mSATA-kortin asentaminen" sivulla](#page-31-3) 32.
- 9 Asenna nappiparisto. Katso kohtaa ["Nappipariston asentaminen" sivulla](#page-28-3) 29.
- 10 Asenna langaton kortti. Katso kohtaa ["Langattoman kortin asentaminen" sivulla](#page-26-3) 27.
- 11 Asenna kaiuttimet. Katso kohtaa ["Kaiuttimien asentaminen" sivulla](#page-24-3) 25.
- 12 Asenna kiintolevy. Katso kohtaa ["Kiintolevyn asentaminen" sivulla](#page-22-3) 23.
- 13 Aseta akku takaisin paikalleen. Katso kohtaa ["Akun asentaminen" sivulla](#page-16-3) 17.
- 14 Asenna alaosan suojus. Katso kohtaa ["Alaosan suojuksen asentaminen" sivulla](#page-11-2) 12.

# <span id="page-62-0"></span>BIOSin flash-päivitys

Voit joutua flash-päivittämään BIOS:in, kun päivitys on saatavilla tai kun vaihdat emolevyn. BIOS:in flash-päivitys:

- 1 Käynnistä tietokone.
- 2 Siirry osoitteeseen dell.com/support.
- 3 Jos tiedät tietokoneen palvelutunnuksen, kirjoita tietokoneen palvelutunnus ja napsauta Lähetä.

Jos et tiedä tietokoneen palvelutunnusta, napsauta Tunnista palvelutunnus salliaksesi tietokoneen palvelutunnuksen automaattihaun.

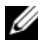

HUOMAUTUS: Jos palvelutunnuksen automaattinen haku ei onnistu, valitse tuotteesi tuoteluokista.

- 4 Valitse Ohjaimet ja ladattavat tiedostot.
- 5 Valitse Käyttöjärjestelmä-valintaluettelosta tietokoneeseen asennettu käyttöjärjestelmä.
- 6 Valitse BIOS.
- 7 Napsauta Lataa tiedosto ladataksesi tietokoneen BIOS:in tuoreimman version.
- 8 Valitse seuravalta sivulta Yhden tiedoston lataus ja napsauta Jatka.
- 9 Tallenna tiedosto latauksen päätyttyä ja siirry kansioon, johon tallensit BIOS-päivitystiedoston.
- 10 Kaksoisnapsauta BIOS-päivitystiedoston kuvaketta ja noudata näytön ohjeita.